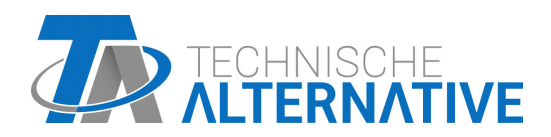

<www.ta.co.at>

# CAN-EZ2 COMPTEUR D'ÉNERGIE CAN

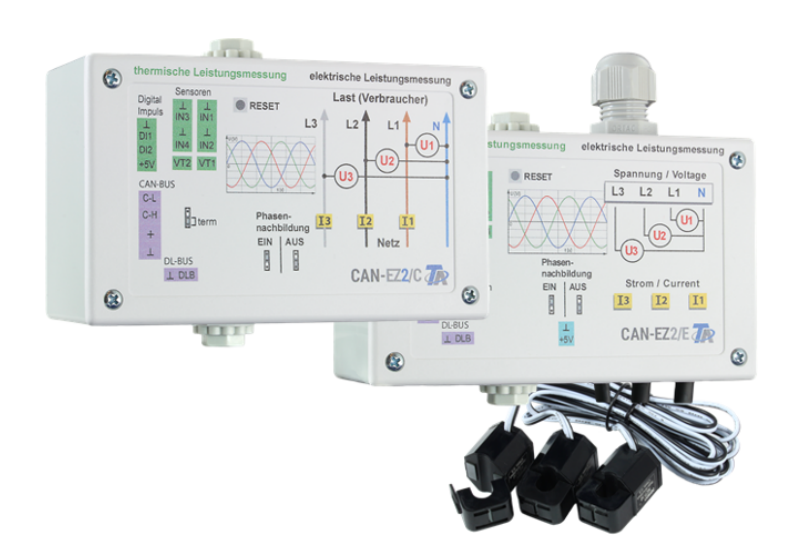

# Commande Instructions de montage

# **Sommaire**

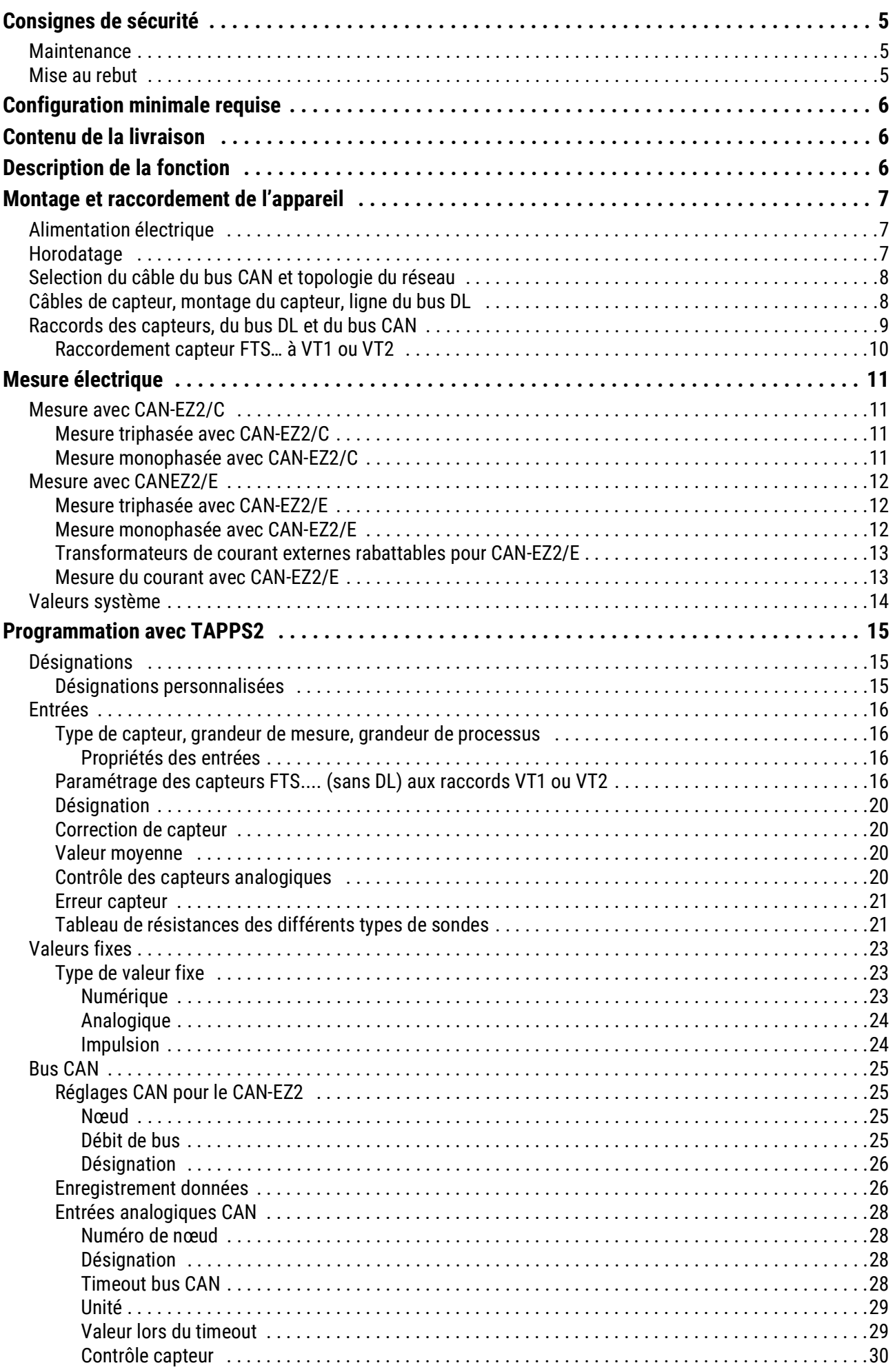

# **Sommaire**

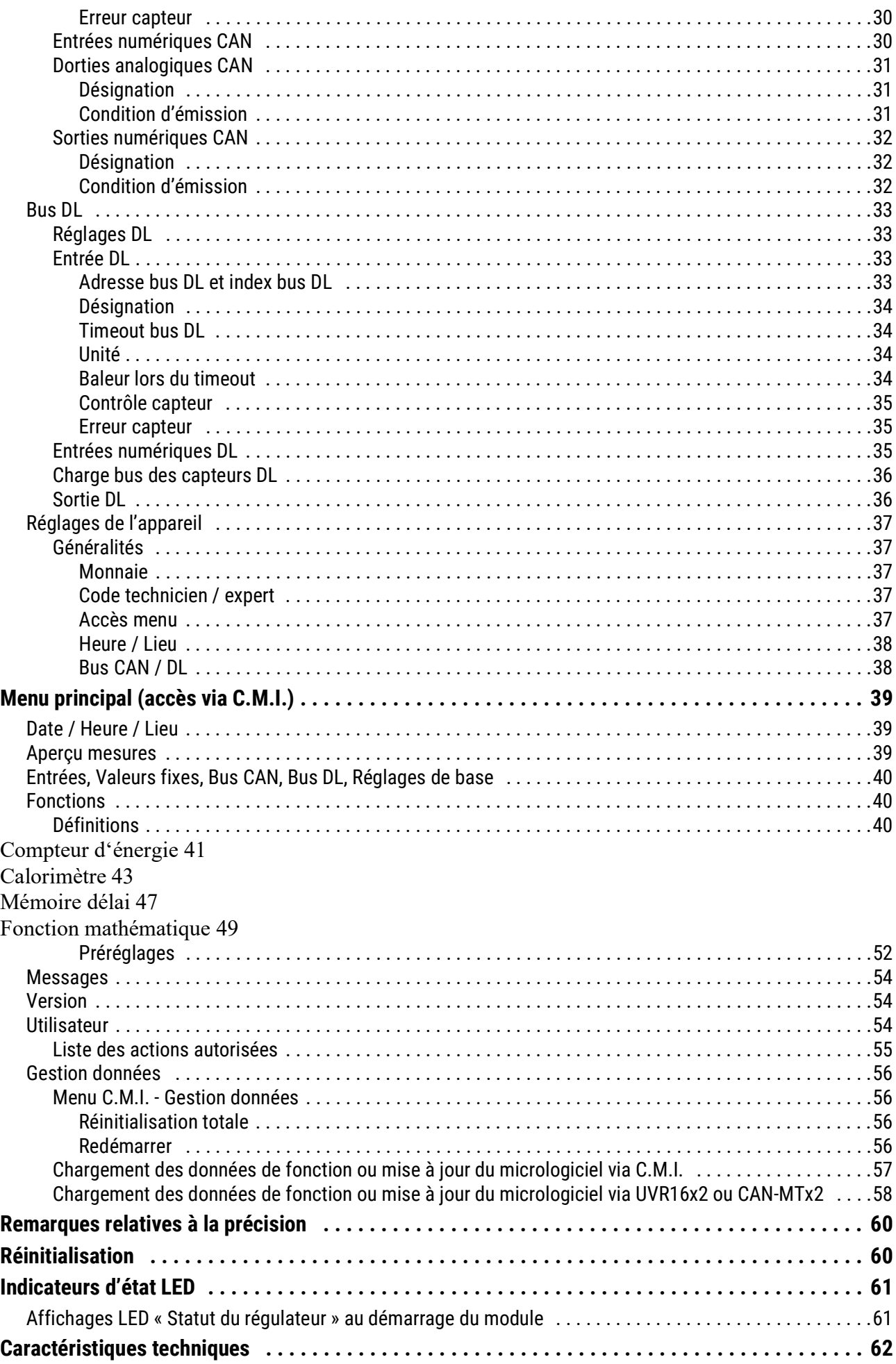

# <span id="page-4-0"></span>Consignes de sécurité

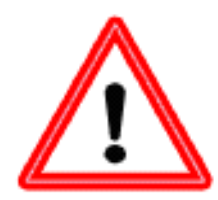

**Les présentes instructions s'adressent exclusivement à un personnel qualifié autorisé. Le régulateur doit être hors tension lors de la réalisation des travaux de montage et de câblage. Seul un personnel qualifié est autorisé à ouvrir, à raccorder et à mettre en service l'appareil. Il convient de respecter l'ensemble des prescriptions locales en matière de sécurité.**

L'appareil correspond à l'état actuel de la technique et satisfait à toutes les prescriptions de sécurité requises. Il doit uniquement être installé et utilisé conformément aux caractéristiques techniques et aux prescriptions et consignes de sécurité énoncées ciaprès. Lors de l'utilisation de l'appareil, il convient par ailleurs de respecter les prescriptions de sécurité et les dispositions légales requises pour l'application en question. Toute utilisation non conforme nous dégage de toute responsabilité.

• Le montage doit uniquement être réalisé dans des pièces exemptes d'humidité.

• Conformément aux prescriptions locales, le régulateur doit pouvoir être déconnecté du réseau électrique à l'aide d'un dispositif de coupure omnipolaire (connecteur/prise ou sectionneur bipolaire).

Le régulateur doit être entièrement mis hors tension et protégé contre tout réenclenchement avant d'éventuels travaux d'installation ou de câblage sur le matériel d'exploitation. Ne jamais intervertir les raccords de la plage des très basses tensions de sécurité (par ex. raccords de capteurs) avec des raccords 230 V. L'appareil et les capteurs reliés à ce dernier pourraient alors être endommagés ou présenter des tensions très dangereuses.

Les installations solaires peuvent absorber des températures très élevées. Le risque de brûlures n'est par conséquent pas exclu. Faire preuve de précaution lors du montage des sondes de température.

• Pour des raisons de sécurité, les sorties doivent rester en mode manuel uniquement à des fins de test. Ce mode de fonctionnement n'inclut aucune surveillance des températures maximales et des fonctions des sondes.

• Un fonctionnement sûr n'est plus garanti dès lors que le régulateur ou le matériel d'exploitation relié à ce dernier présente des dommages visibles, ne fonctionne plus ou a été stocké dans des conditions défavorables pendant une période prolongée. Si tel est le cas, le régulateur ou le matériel d'exploitation doit être mis hors service et protégé contre toute remise en marche intempestive.

### <span id="page-4-1"></span>**Maintenance**

S'il est manipulé et utilisé dans les règles de l'art, l'appareil ne requiert aucun entretien. Pour le nettoyer, il convient d'utiliser un chiffon légèrement imprégné d'alcool doux (par ex. alcool à brûler). L'emploi de détergents et de solvants corrosifs, tels que le chloroéthane ou le trichloréthylène, est interdit. Étant donné que tous les composants sur lesquels repose la précision de la régulation ne sont exposés à aucune charge s'ils sont manipulés de manière conforme, la possibilité de dérive à long terme est extrêmement réduite. L'appareil ne comporte donc aucune option d'ajustage. Par conséquent, l'appareil ne peut pas être ajusté.

Les caractéristiques de construction de l'appareil ne doivent pas être modifiées lors de la réparation. Les pièces de rechange doivent être équivalentes aux pièces d'origine et être montées conformément à l'état de fabrication initial.

## <span id="page-4-2"></span>Mise au rebut

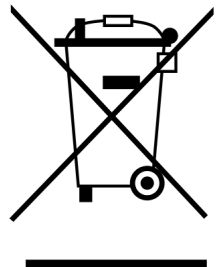

•Les appareils non réparables ou qui ne sont plus utilisés doivent être mis au rebut sans polluer et déposer dans un point de collecte autorisé. Ils ne doivent en aucun cas être jetés aux ordures ménagères.

•Si vous le souhaitez, nous pouvons nous charger de la mise au rebut respectueuse de l'environnement pour les appareils commercialisés par Technische Alternative. •Les matériaux d'emballage doivent être mis au rebut dans le respect de l'environnement.

•Une mise au rebut inappropriée peut entraîner des dommages considérables pour l'environnement car les nombreux matériaux utilisés dans les produits exigent un tri par des professionnels.

# <span id="page-5-0"></span>Configuration minimale requise

Le CAN-EZ2 peut être commandé au moyen d'un régulateur UV16x2, du moniteur CAN-MTx2 ou de l'interface C.M.I (Control and Monitoring Interface).

Il faut dans ce cas disposer au minimum de la version V1.15 du régulateur UVR16x2 ou de la version V1.19 sur la C.M.I. Dans le réseau CAN, il est impératif qu'un appareil à bus CAN ait le 1 comme numéro de nœud.

Pour le logging des données Winsol, la version 2.05 de Winsol est requise.

# <span id="page-5-1"></span>Contenu de la livraison

#### **CAN-EZ2/C**

- Compteur d'énergie CAN 2 Compact
- Notice d'utilisation
- Accessoires
	- $\cdot$  1x borne (2 pôles, pas : 5,08 mm)
	- 1x borne (4 pôles, pas : 5,08 mm)
	- $\cdot$  3x borne (4 pôles, pas : 3,81 mm)

#### **CAN-EZ2/E**

- Compteur d'énergie CAN 2 Externe
- Notice d'utilisation
- Accessoires
	- $\cdot$  1x borne (2 pôles, pas : 5,08 mm)
	- 1x borne (4 pôles, pas : 5,08 mm)
	- $\cdot$  1x borne (4 pôles, pas : 10,16 mm)
	- $\cdot$  1x borne (2 pôles, pas : 3,81 mm)
	- $\cdot$  1x borne (4 pôles, pas : 3,81 mm)

# <span id="page-5-2"></span>Description de la fonction

La tâche principale du compteur d'énergie CAN-EZ2 est de procéder au comptage à la fois de l'énergie électrique et de la quantité de chaleur.

Le comptage de l'**énergie électrique** peut s'effectuer de manière triphasée ou monophasée dans les deux sens. Veuillez respecter les limites de mesure indiquées dans les caractéristiques techniques.

**Deux versions** du CAN-EZ2 sont disponibles :

- **CAN-EZ2/C** appareil compact avec transformateurs de courant **intégrés**. La conduite d'amenée à l'élément de l'installation à mesurer doit être bouclée par le compteur d'énergie.
- **CAN-EZ2/E** compteur d'énergie avec transformateurs de courant **externes** rabattables. Ceci permet de faire passer la conduite d'amenée à l'élément de l'installation à mesurer le long du CAN-EZ2. Le raccord de tension sous forme de ligne en dérivation au CAN-EZ2 est seulement nécessaire.

Pour les **calorimètres,** sont disponibles 4 entrées analogiques pour capteurs de température, 2 entrées d'impulsions pour débiteur volumique VSG, 2 entrées pour la reprise directe des valeurs de mesure des capteurs de débit volumique FTS et une entrée de câble de données pour les capteurs DL.

**Tous** les modules fonctionnels des régulateurs à programmation libre sont disponibles. Seules certaines fonctions sont nécessaires pour que le compteur d'énergie assure sa tâche. Celles-ci sont décrites dans la présente notice. Le CAN-EZ2 est programmé soit à l'aide de TAPPS2, soit manuellement au moyen du régulateur UVR16x2, le moniteur CAN-MTx2 ou l'interface C.M.I.

Les valeurs des entrées, les valeurs système de la mesure électrique ainsi que les résultats des comptages et des fonctions peuvent être transmis au bus CAN sous forme de variable de sortie de réseau. Ceci est également valable pour les valeurs des entrées qui n'ont pas été utilisées pour l'un des comptages (comme pour un module CAN-I/O).

Comme le CAN-EZ2 n'est pas étalonné, il ne doit pas être utilisé à des fins de facturation.

# <span id="page-6-0"></span>Montage et raccordement de l'appareil

Le CAN-EZ2 est intégré à un coffret de distribution (CANEZ/C) ou monté sur une surface plane dans un local exempt d'humidité, conformément aux prescriptions locales. Il peut être verrouillé sur un profilé chapeau (profilé support DIN TS35 selon EN 50022) ou vissé à la surface plane par les 2 trous dans le corps du boîtier.

#### **CAN-EZ2/C** : le CAN-EZ2/C est prévu pour être **monté dans une coffret de distribution**.

La pose des fils du compteur électrique s'effectue à travers les transformateurs de courant et les bornes de tension en tenant compte du sens de l'énergie. La conduite d'alimentation doit être montée sans être soumise à une traction de manière à ne pas exposer les transformateurs de courant et les bornes de tension à une pression mécanique. Par la suite, les vis des bornes de tension doivent être serrées de manière à ce que les pointes de la contre-plaque exercent une pression à travers l'isolation et à ce qu'elles soient en contact avec le conducteur.

**Attention ! Les vis des raccords de tension peuvent éventuellement prendre la tension du conducteur ayant été posé.**

**CAN-EZ2/E** : Les transformateurs de courant rabattables sont rabattus au-dessus des fils et raccordés à l'aide de connecteurs bipolaires dans le CAN-EZ2. Il faut ici veiller à une affectation correcte (I1 - I3) correspondant aux raccords de tension et à un champ tournant à droite.

**Attention !** Les surfaces des noyaux de ferrite des transformateurs de courant doivent être **minutieusement nettoyées**. Le résultat de mesure peut être fortement altéré même par de minuscules particules de poussière ou des films graisseux. Ces surfaces doivent donc être nettoyées à l'aide d'un chiffon propre non pelucheux ou des doigts propres avant de rabattre le transformateur.

Les fils nécessaires à la mesure de la tension dans le CAN-EZ2 sont raccordés aux bornes de tension.

Le raccordement des capteurs, des bus CAN et DL s'effectue à l'aide des connecteurs joints.

# <span id="page-6-1"></span>**Alimentation électrique**

Le compteur électrique a besoin d'une alimentation électrique en 12 V qui provienne soit d'un régulateur à programmation libre, soit d'un bloc d'alimentation en 12 V.

# <span id="page-6-2"></span>**Horodatage**

Pour que le comptage sur le CAN-EZ2 fonctionne bien, un appareil possédant le numéro de nœud 1 doit être présent sur le réseau de bus CAN et pouvoir fournir un horodatage (UVR16x2, RSM610, C.M.I. avec connexion Internet, UVR1611).

# <span id="page-7-0"></span>**Selection du câble du bus CAN et topologie du réseau**

Les bases fondamentales du câblage de bus CAN sont décrites en détail dans les notices des régulateurs à programmation libre, c'est pourquoi ce sujet n'est pas davantage spécifié ici, à l'exception de la terminaison.

Chaque réseau CAN doit être équipé d'une terminaison bus de 120 ohms pour le premier et pour le dernier participant du réseau (la terminaison est effectuée à l'aide d'un pont enfichable). On trouve donc toujours 2 résistances de terminaison (à chaque extrémité) dans un réseau CAN. Les lignes en dérivation ou un câblage CAN sous forme d'étoile ne sont pas autorisées conformément aux spécifications officielles.

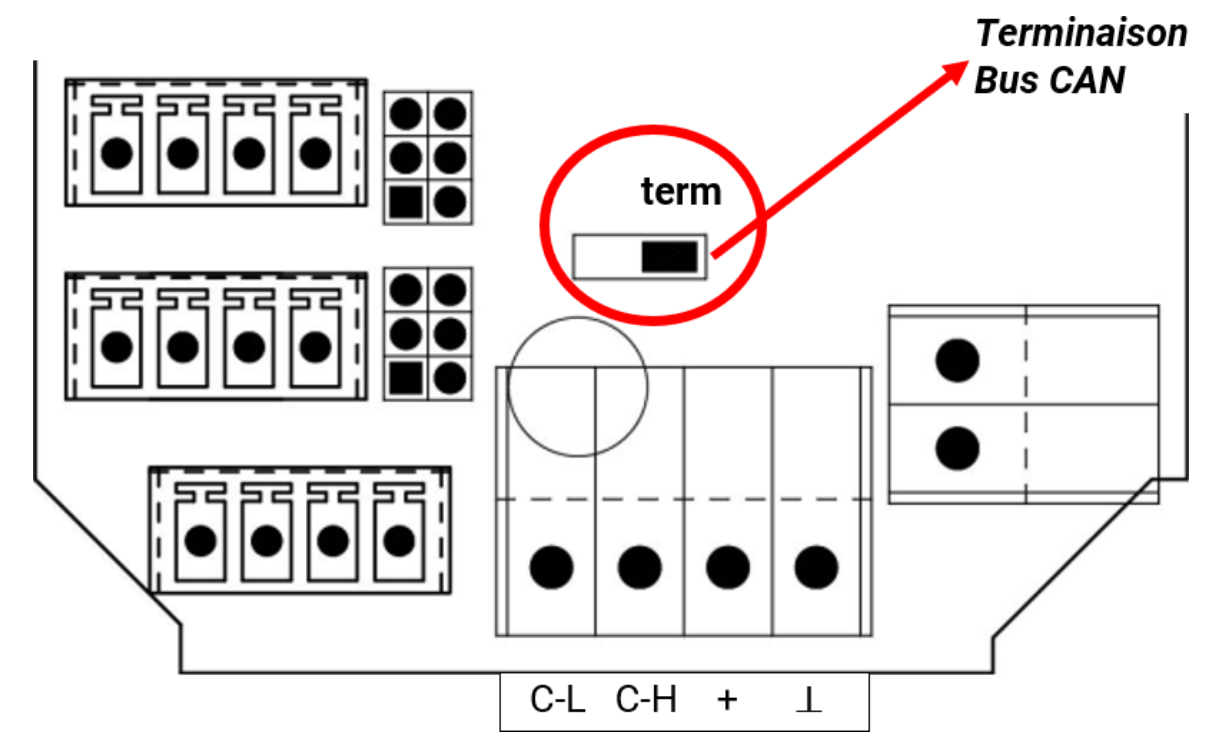

La terminaison du CAN-EZ est réalisée lorsque le cavalier est placé du côté de l'inscription « **term** » (comme le montre la figure ci-dessus).

# <span id="page-7-1"></span>**Câbles de capteur, montage du capteur, ligne du bus DL**

Des indications détaillées sur ces thèmes figurent dans les instructions de montage des régulateurs à programmation libre UVR16x2 et RSM610.

# <span id="page-8-0"></span>**Raccords des capteurs, du bus DL et du bus CAN**

**Ces raccords sont identiques dans les deux versions CAN-EZ/C et CAN-EZ/E.**

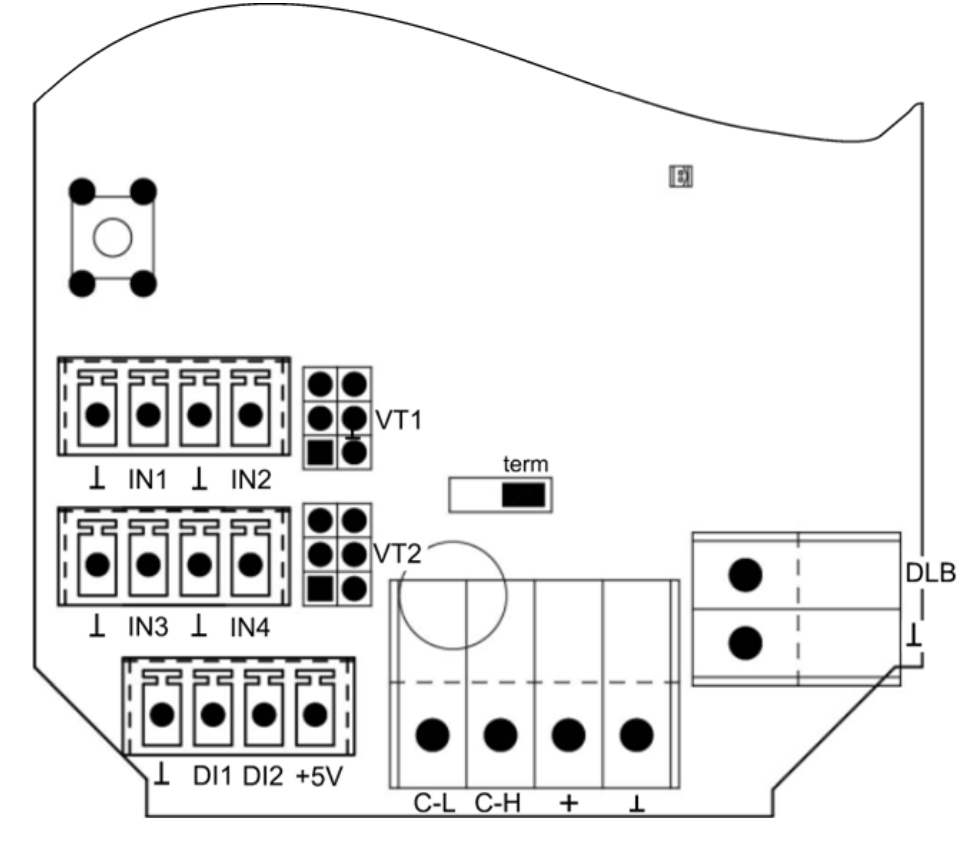

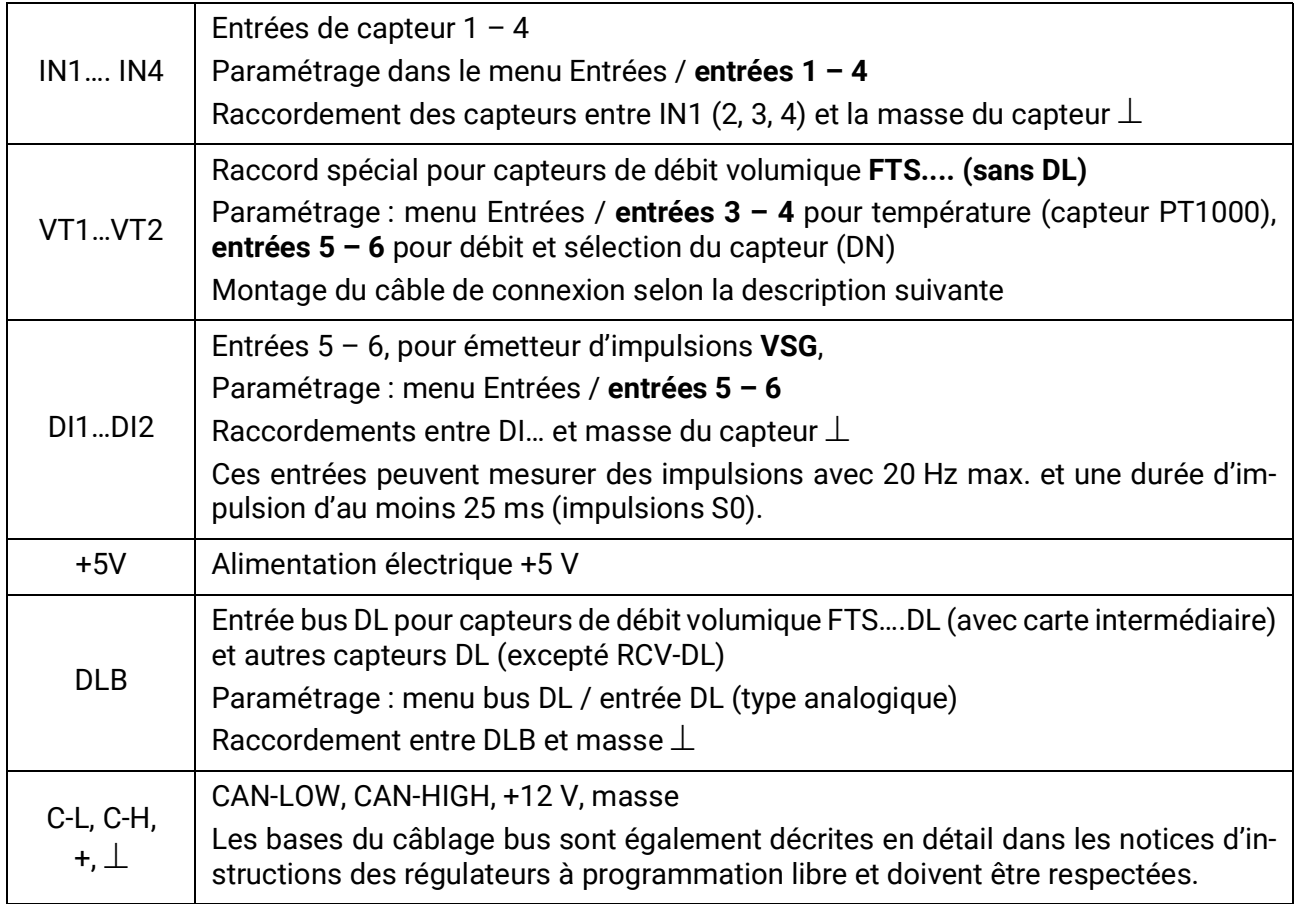

### <span id="page-9-0"></span>**Raccordement capteur FTS… à VT1 ou VT2**

Les capteurs de débit volumique sont directement reliés au CAN-EZ2, sans carte intermédiaire. Le câble plat joint est confectionné à la longueur requise en emmanchant le 2<sup>e</sup> connecteur sur le câble conformément au schéma suivant.

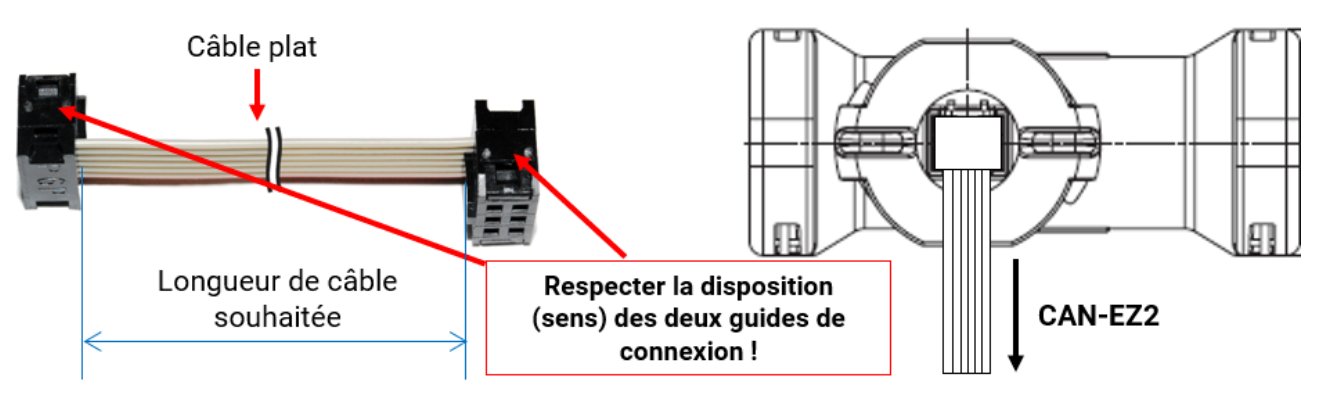

# <span id="page-10-0"></span>Mesure électrique

<span id="page-10-1"></span>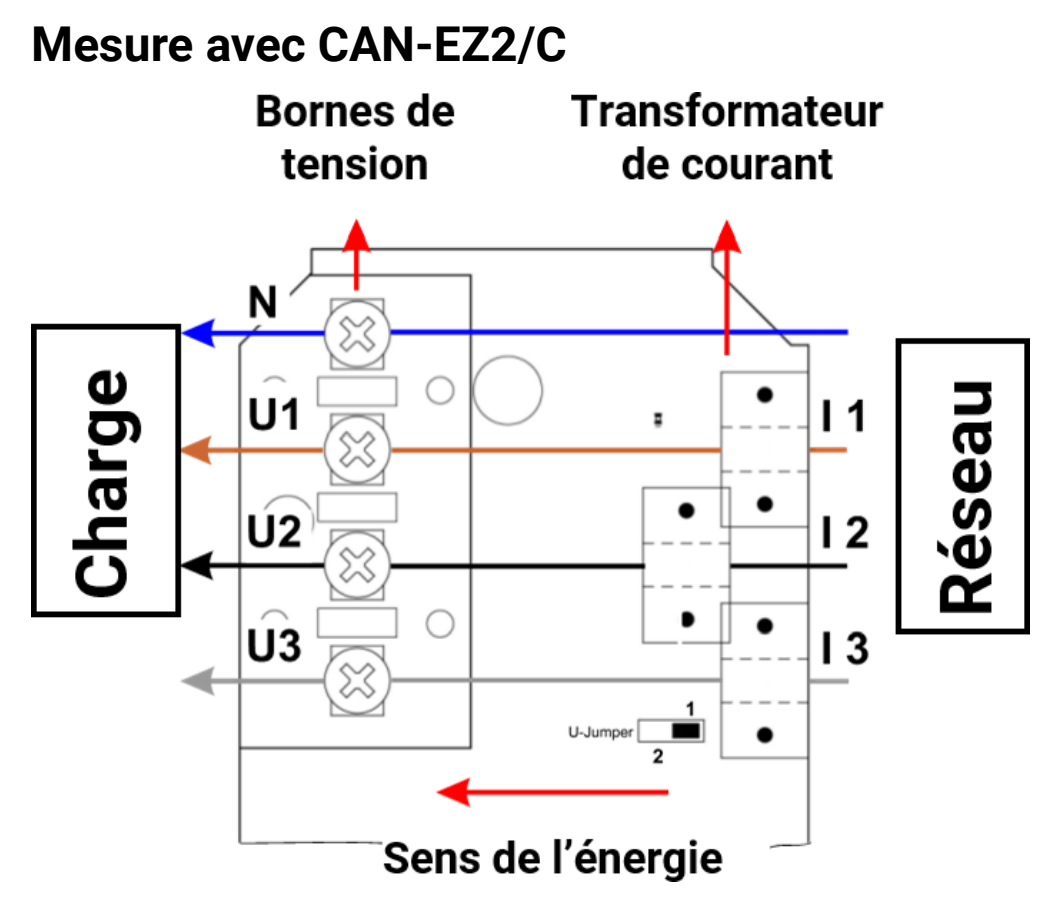

Si le sens de l'énergie est changé, le compteur d'énergie compte négativement.

### <span id="page-10-2"></span>**Mesure triphasée avec CAN-EZ2/C**

Chacun des 3 conducteurs externes (**L1 - L3**) est bouclé par le transformateur de courant **I1 – I3** et raccordé aux bornes de tension **U1 – U3**. Le conducteur neutre est raccordé à la borne **N**.

#### **Cavalier en U**

**Position 1 :** en cas de défaillance d'une tension **U2** ou **U3**, toutes les valeurs relatives à la puissance de cette phase sont calculées avec zéro.

**Position 2 :** en cas de défaillance d'une tension de phase **U2** ou/et **U3**, les tensions sont reconstruites **par reproduction des phases** et les valeurs relatives à la puissance sont calculées. La mesure **perd** alors de sa **précision**.

Si la tension **U1** est défaillante, il n'y aura aucune mesure indépendamment de la position du cavalier.

### <span id="page-10-3"></span>**Mesure monophasée avec CAN-EZ2/C**

Le conducteur externe **L1** est le seul à être bouclé par le transformateur de courant (**I1**) et la borne de tension (**U1**) et le conducteur neutre à **N** est raccordé.

#### **Cavalier en U**

En cas de mesure monophasée, la position du cavalier n'influe pas sur la mesure. En cas de défaillance de la tension **U1,** toutes les valeurs relatives à la puissance sont sorties avec zéro.

# <span id="page-11-0"></span>**Mesure avec CANEZ2/E**

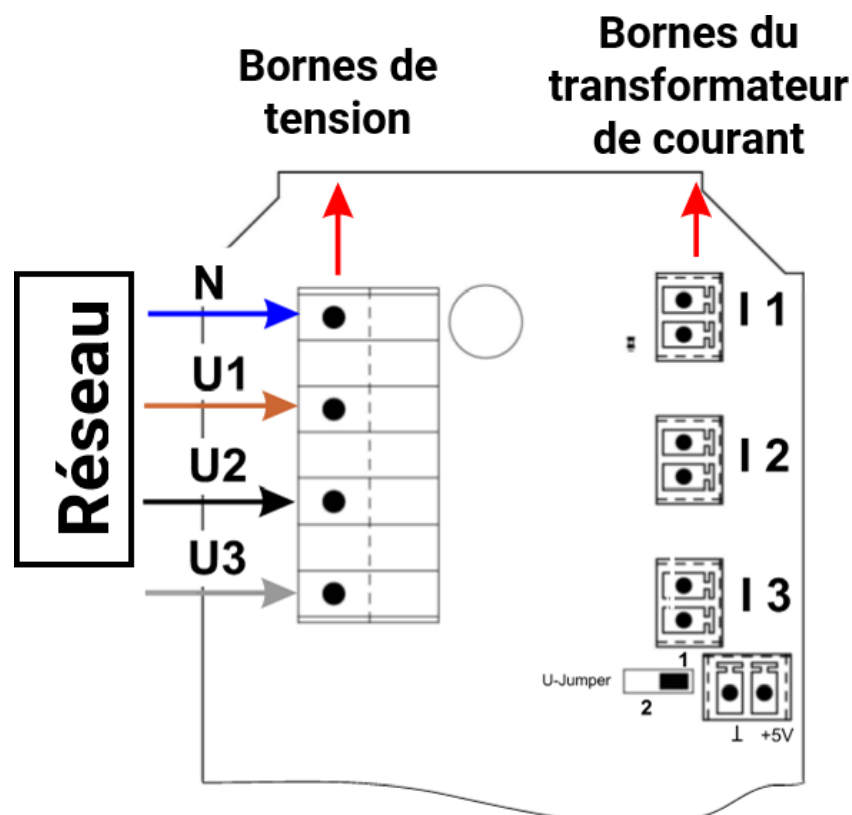

### <span id="page-11-1"></span>**Mesure triphasée avec CAN-EZ2/E**

Chacun des 3 conducteurs externes (**L1 - L3**) est raccordé aux bornes de tension **U1 – U3** et le conducteur neutre à la borne **N**. Les 3 transformateurs de courant externes rabattables sont raccordés aux bornes I1 – I3 dans l'ordre correct et rabattus sur les conducteurs à mesurer.

Cavalier en U

**Position 1 :** en cas de défaillance d'une tension, toutes les valeurs relatives à la puissance de cette phase sont calculées avec zéro.

**Position 2 :** en cas de défaillance d'une tension de phase **U2** ou/et **U3**, les tensions sont reconstruites **par reproduction des phases** et les valeurs relatives à la puissance sont calculées. La mesure **perd** alors de sa **précision**.

Si la tension **U1** est défaillante, il n'y aura aucune mesure indépendamment de la position du cavalier.

Pour des mesures **simples**, il est possible de raccorder **seulement** le conducteur externe **L1** à **U1** et le conducteur neutre à **N**. **U2** et **U3** restent libres. Le **cavalier en U** doit être placé en position **2.** Dans un tel cas, les valeurs (tension / cos phi) sont reconstruites en interne selon **U1** pour **U2** et **U3.** La mesure **perd** alors de sa **précision**.

### <span id="page-11-2"></span>**Mesure monophasée avec CAN-EZ2/E**

Le conducteur externe **L1** est le seul à être raccordé à la borne de tension **U1** ainsi que le conducteur neutre à **N**. Un transformateur de courant externe rabattable est raccordé à la borne **I1** et rabattu sur le conducteur à mesurer.

Cavalier en U

En cas de mesure monophasée, la position du cavalier n'influe pas sur la mesure. Toutes les valeurs relatives à la puissance sont sorties avec zéro.

### <span id="page-12-0"></span>**Transformateurs de courant externes rabattables pour CAN-EZ2/E**

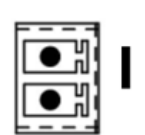

Veillez à une affectation correcte des transformateurs de courant (I1 avec U1, I2 avec U2 et I3 avec U3) et à respecter le sens de l'énergie.

Les transformateurs de courant doivent être raccordés au CAN-EZ/E avant de les rabattre sur les conducteurs externes.

Chaque transformateur de courant externe porte la surimpression «  $K \Rightarrow L$  », le sens **de l'énergie devant aller de K vers L** pour un comptage positif.

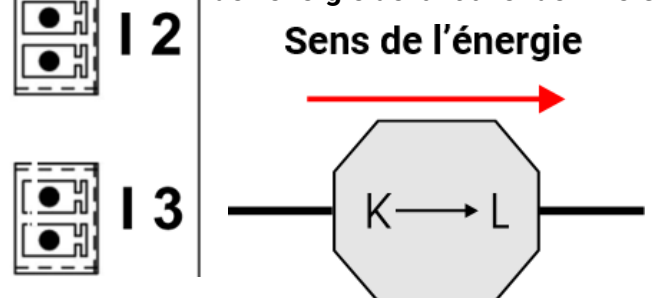

Chaque transformateur de courant doit être refermé avec soin. On doit nettement percevoir le déclic du dispositif de verrouillage.

Si le sens de l'énergie est changé, le compteur d'énergie compte négativement.

### <span id="page-12-1"></span>**Mesure du courant avec CAN-EZ2/E**

Mesurer le courant **sans** déterminer les tensions, les puissances actives et réactives et cos  $\omega$  est réalisable lorsque **seuls** les transformateurs de courant rabattables sont raccordés. Les puissances apparentes sont calculées avec 230 V \* I (1-3).

De plus, l'électronique d'évaluation doit être alimentée en tension en appliquant une tension aux bornes +5 V et à la masse. Le cavalier en U est placé en position 2.

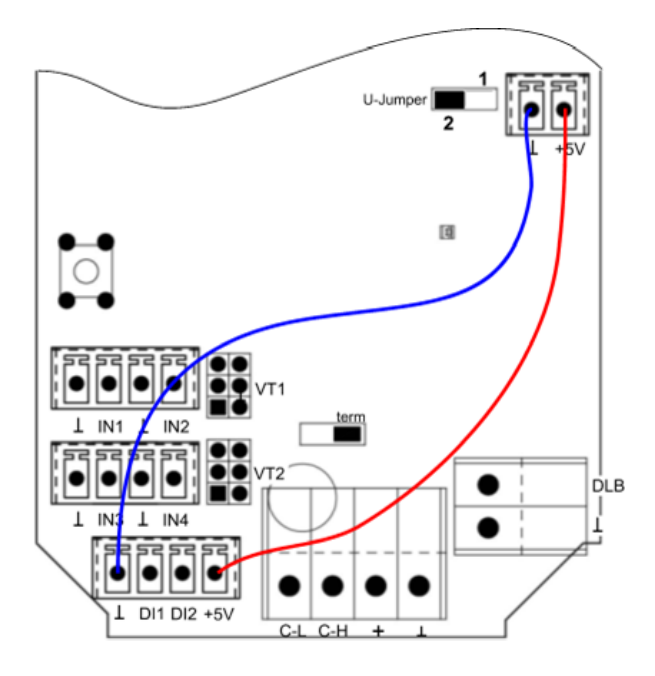

# **Remarque importante :**

**Si ces conducteurs de liaison sont raccordés, il ne faut en aucun cas raccorder de tension sur U1 / N.**

**Des potentiels élevés risqueraient d'apparaître sur les autres appareils à bus CAN via le bus CAN.**

# <span id="page-13-0"></span>**Valeurs système**

Les valeurs mesurées par la mesure électrique sont affichées comme **valeurs système** dans le sousmenu **« Puissance électrique »**.

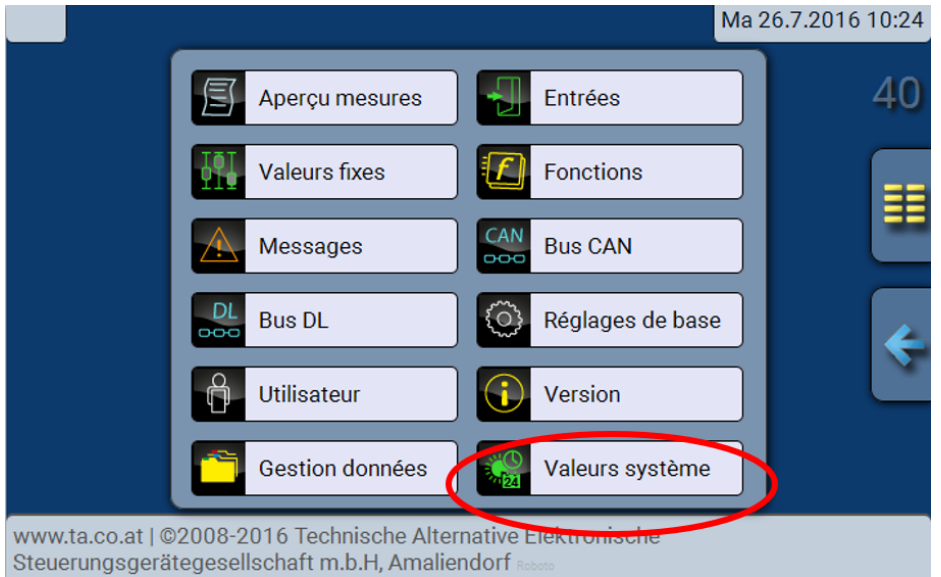

#### **Puissance électrique :**

- Puissance apparente totale Intensité totale
- Puissance apparente L1, L2, L3 Intensité L1, L2, L3
- 
- 
- Puissance réactive totale Déphasage total
- Puissance réactive L1, L2, L3 Déphasage  $\varphi$  L1, L2, L3
- 
- 
- 
- Puissance active totale Facteur puissance cos  $\varphi$  total
- Puissance active L1, L2, L3 Facteur de puissance cos  $\varphi$  L1, L2, L3
	-
	-
- Tension L1, L2, L3 Champ tournant à droite oui/non

Ces valeurs peuvent être utilisées comme variables d'entrée de fonctions, sources pour des sorties CAN et pour le logging de données CAN.

Différents groupes de valeurs système sont également disponibles :

- **Généralités**
- **Temps**
- **Date**
- **Soleil**

# <span id="page-14-0"></span>Programmation avec TAPPS2

Le CAN-EZ2 est programmé soit à l'aide de TAPPS2, soit **manuellement** au moyen du régulateur UVR16x2, le moniteur CAN-MTx2 ou l'interface C.M.I.

# <span id="page-14-1"></span>**Désignations**

Pour la désignation de l'ensemble des éléments, il est possible de sélectionner des désignations prédéfinies issues de différents groupes de désignations ou des désignations personnalisées. Un chiffre de 1 à 16 peut en plus être affecté à chaque désignation.

### <span id="page-14-2"></span>**Désignations personnalisées**

L'utilisateur peut définir **jusqu'à 100** désignations **différentes**. Le nombre maximal de caractères par désignation est **24.**

Les désignations déjà définies sont disponibles pour tous les éléments (entrées, sorties, fonctions, valeurs fixes, entrées et sorties de bus).

Exemple :

Une désignation personnalisée doit être attribuée à l'entrée 1.

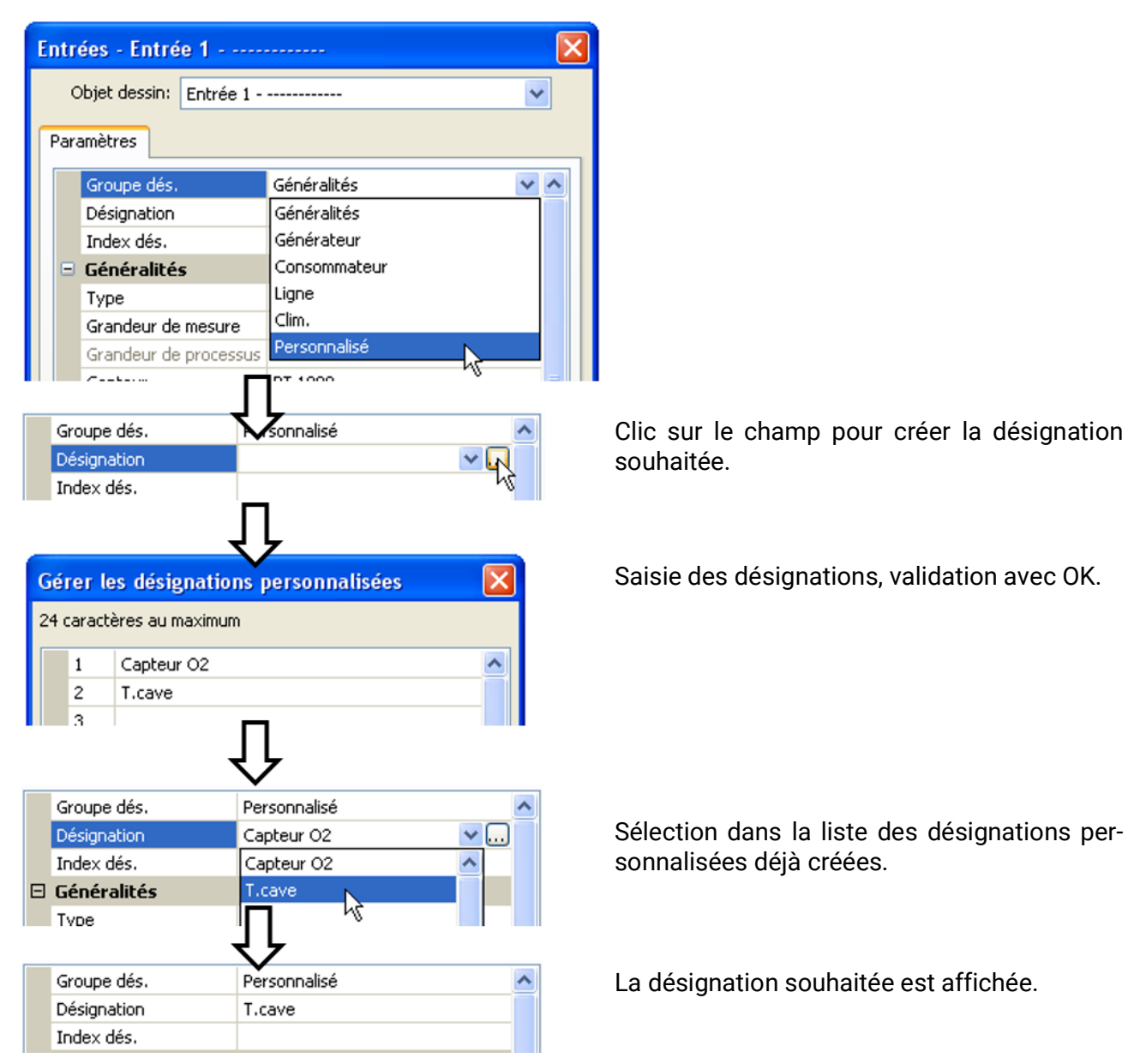

# <span id="page-15-0"></span>**Entrées**

Le CAN-EZ2 possède **6 entrées** pour des impulsions ou signaux analogiques (valeurs de mesure) et numériques (marche/arrêt).

### <span id="page-15-1"></span>**Type de capteur, grandeur de mesure, grandeur de processus**

présentent pas le même choix de types de capteur.

#### <span id="page-15-2"></span>**Propriétés des entrées**

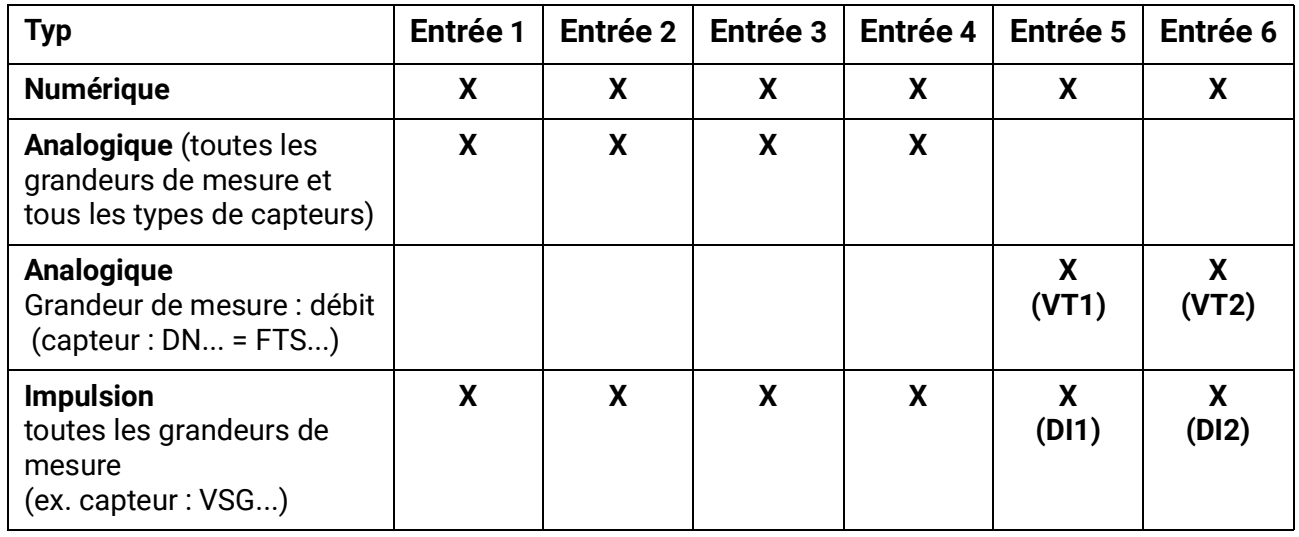

Lors du raccordement d'un capteur FTS (sans DL) à VT1 (débit volumique de l'entrée 5), aucun autre capteur de température ne doit être relié à l'entrée 3, car celle-ci se charge de la température du capteur FTS. Il en va de même pour VT2 quant aux entrées 6 et 4.

## <span id="page-15-3"></span>**Paramétrage des capteurs FTS.... (sans DL) aux raccords VT1 ou VT2**

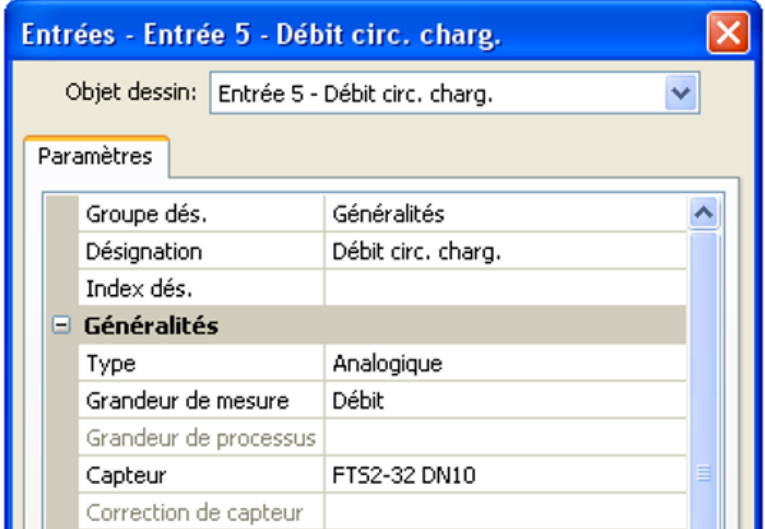

Le débit volumique du **capteur sur VT1** est mesuré au niveau de l'**entrée 5** (**exemple** : capteur FTS2-32).

Aucun autre capteur ne doit être relié directement à l'entrée 5.

La **température** du capteur mesurée en interne est mesurée au niveau de l'**entrée 3**. Cette entrée doit être paramétrée comme capteur de température PT1000.

Aucun autre capteur ne doit être relié directement à l'entrée 3.

Le débit volumique du **capteur sur VT2** est mesuré au niveau de l'**entrée 6** de la même manière. C'est pourquoi aucun autre capteur ne doit être directement relié à cette entrée.

La **température** du capteur mesurée en interne est mesurée au niveau de l'**entrée 4**. Aucun autre capteur ne doit par conséquent être relié directement à cette entrée.

Comme le CAN-EZ2 dispose de toutes les fonctions d'un régulateur UVR16x2, tous les types d'entrées, grandeurs de mesure et grandeurs de process sont disponibles **pour les entrées 1 – 4.**

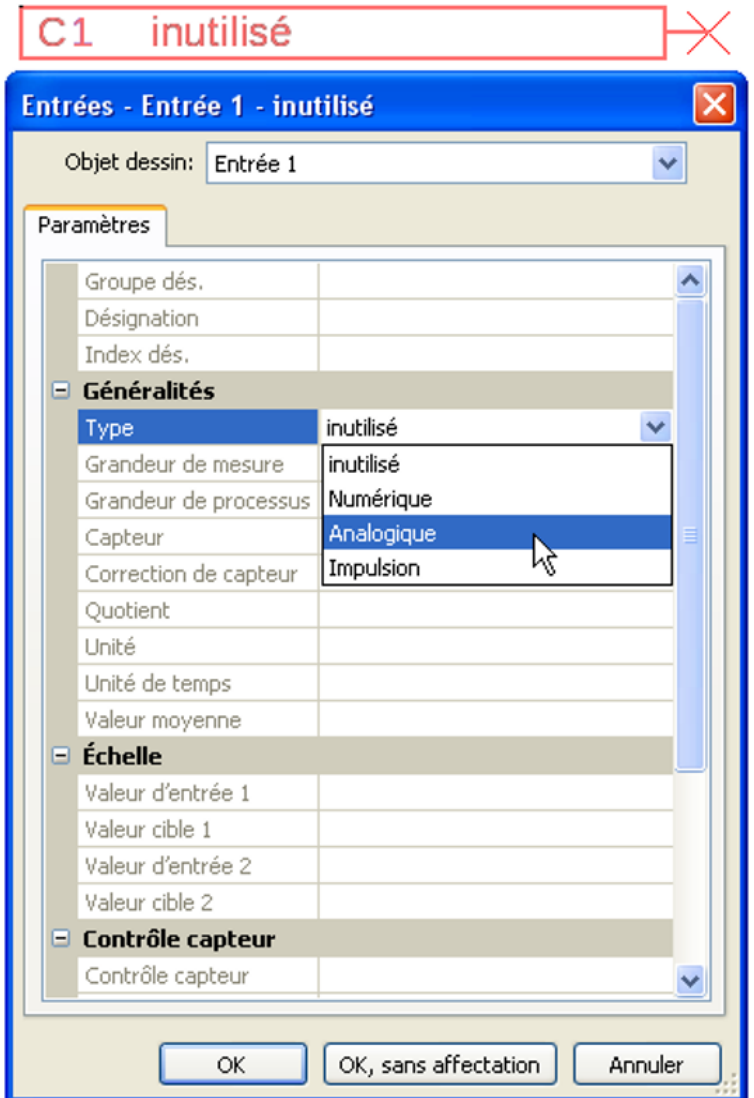

Trois types de signaux d'entrée sont disponibles :

- **Numérique**
- **Analogique**
- **Impulsion**

#### **Numérique**

Sélection de la **grandeur de mesure** :

- 
- **• Arrêt / Marche • Arrêt / Marche (inverse)**
- 
- **• Non / Oui • Non / Oui (inverse)**

#### **Analogique**

Sélection de la **grandeur de mesure** :

**• Température**

Sélection du type de capteur : **KTY** (**2 kΩ/25°C** = ancien type standard de Technische Alternative), **PT 1000** (= type standard actuel), capteurs ambiants : **RAS**, **RASPT**, thermocouple **THEL**, **KTY** (**1 kΩ/25°C**)**, PT 100, PT 500, Ni1000**, **Ni1000 TK5000**

- **Rayonnem. solaire** (type de capteur : **GBS01**)
- Tension (3,3 V max.)
- Résistance
- **Humidité** (type de capteur : **RFS**)
- **Pluie** (type de capteur : **RES**)

Sélection supplémentaire de la **grandeur de processus** pour les grandeurs de mesure **Tension** et **Résistance** :

- 
- 
- **• Coeff. rendement • Litres • Résistance**
- 
- 
- **• Rayonnement global • Degré (angle)**
- **• Teneur en CO<sub>2</sub> ppm <b>•** Puissance
	-
- **• sans unité • Humidité absolue • Intensité mA**
- **• sans unité (,1) • Pression bar, mbar, Pascal • Intensité A**
	-
- **• sans unité (,5) • Mètres cubes • Vitesse km/h**
- **• Température °C • Débit (l/min, l/h, l/j, m³/ min, m³/h, m³/j)**
	-
- **• Pourcentage • Tension**
- 
- 
- 
- 
- **• Vitesse m/s**
- 

La plage de valeurs doit être ensuite déterminée avec l'échelle.

**Exemple** Tension/rayonnement global :

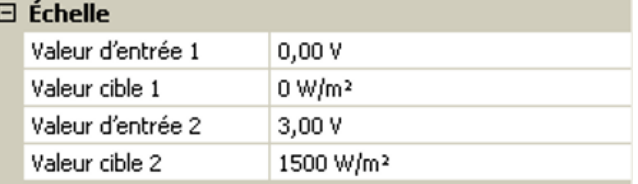

0,00 V correspond à 0 W/m², 3,00 V à 1500 W/m².

#### **Entrée d'impulsion**

Les entrées **5 – 6** peuvent mesurer des impulsions avec **20 Hz max.** et une durée d'impulsion d'au moins **25 ms** (impulsions **S0**).

Les entrées **1 – 4** peuvent mesurer des impulsions avec **10 Hz max.** et une durée d'impulsion d'au moins **50 ms**.

#### **Sélection de la grandeur de mesure**

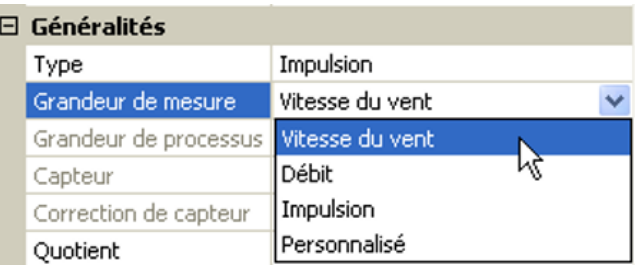

#### **Vitesse du vent**

Il faut saisir un quotient pour la grandeur de mesure **Vitesse du vent**. Il s'agit de la fréquence du signal à **1 km/h**.

**Exemple :** Le capteur de vent **WIS01** émet pour une vitesse du vent de 20 km/h une impulsion (=1 Hz) à chaque seconde. C'est pourquoi la fréquence pour 1 km/h correspond à 0,05 Hz.

0,05 Hz Quotient

Plage de réglage : 0,01 – 1,00 Hz

#### **Débit**

Il faut saisir un quotient pour la grandeur de mesure **Débit**. Il s'agit du débit en litres par impulsion.

**Quotient**  $0.5$  l/lmp

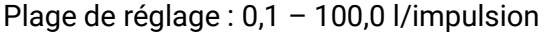

#### **Impulsion**

Cette grandeur de mesure sert de variable d'entrée pour la fonction **Compteur**, un compteur d'impulsions avec l'unité « Impulsion ».

#### **Personnalisé**

Il faut saisir un quotient **et** une unité pour la grandeur de mesure **Personnalisé**.

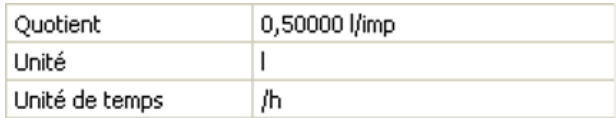

Plage de réglage du quotient : 0,00001 – 1000,00000 unités/impulsion (5 décimales)

Unités : l, kW, km, m, mm, m<sup>3</sup>.

En ce qui concerne l, mm et m<sup>3</sup>, il faut en plus sélectionner l'unité de temps. Les unités de temps sont fixes pour km et m.

**Exemple :** L'unité kW peut être utilisée pour la fonction Compteur d'énergie. Dans l'exemple ci-dessus, 0,00125 kWh/impulsion a été sélectionné, ce qui correspond à 800 impulsions/kWh.

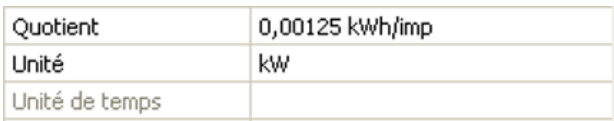

### <span id="page-19-0"></span>**Désignation**

Saisie de la désignation de l'entrée par la sélection de désignations prédéfinies issues de différents groupes de désignations ou de désignations personnalisées.

Type de capteur analogique / température :

- **• Généralités • Câble**
- **• Générateur • Clim.**
	- **• Consommateur • Utilisateur** (désignations personnalisées)

Un chiffre de 1 à 16 peut en plus être affecté à chaque désignation.

### <span id="page-19-1"></span>**Correction de capteur**

Il existe une possibilité de correction du capteur pour les grandeurs de mesure Température, Rayonnement solaire, Humidité et Pluie du type de capteur analogique. La valeur corrigée est utilisée pour tous les calculs et affichages.

**Exemple :** Capteur de température Pt1000

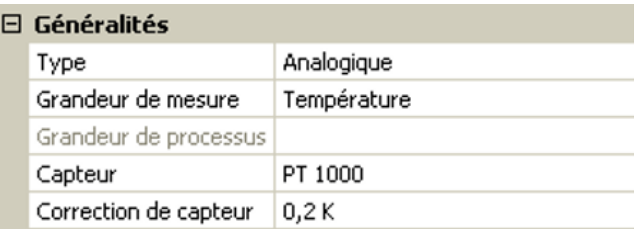

### <span id="page-19-2"></span>**Valeur moyenne**

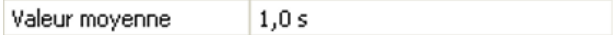

Ce réglage concerne la moyenne **temporelle** des valeurs de mesure.

Une formation de valeur moyenne de 0,3 seconde conduit à une réaction très rapide de l'affichage et de l'appareil ; il faut cependant s'attendre à des variations de la valeur.

Une valeur moyenne élevée entraîne une inertie et ne peut être recommandée que pour les capteurs du calorimètre.

Pour les tâches de mesure simples, il faut compter env. 1 à 3 secondes, pour la préparation d'eau chaude sanitaire avec le capteur ultrarapide 0,3à 0,5 seconde.

### <span id="page-19-3"></span>**Contrôle des capteurs analogiques**

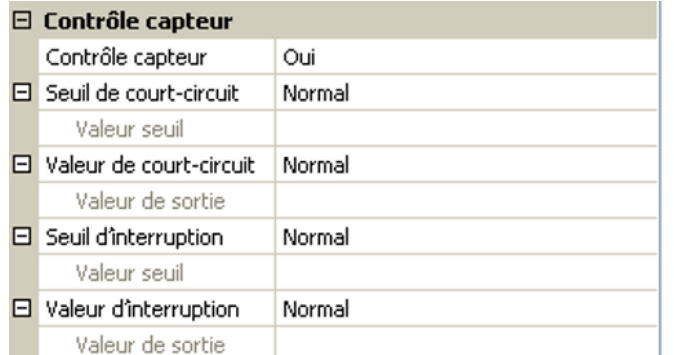

Lorsque **Contrôle capteur** est actif (entrée : **Oui**), un message d'erreur est **automatiquement** généré en cas de court-circuit ou d'interruption : Un **triangle d'avertissement** s'affiche dans la barre d'état supérieure et le capteur défectueux est entouré d'un cadre rouge dans le menu **Entrées**.

#### **Exemple :**

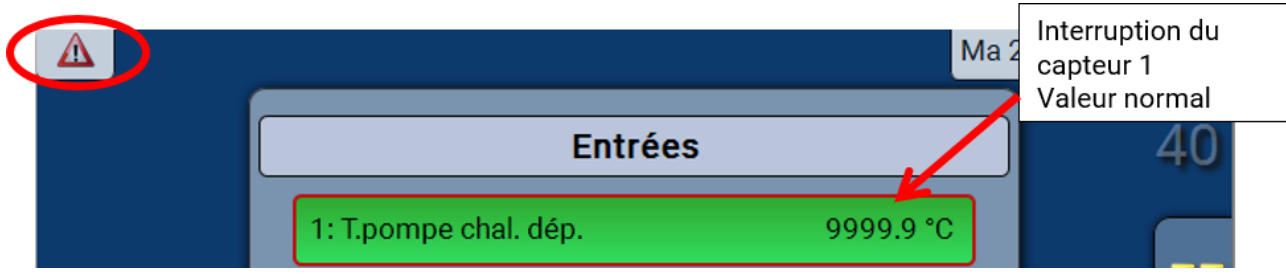

### <span id="page-20-0"></span>**Erreur capteur**

Lorsque **Contrôle capteur** est actif, l'**erreur capteur** est disponible sous forme de variable d'entrée de fonctions : statut **Non** pour un capteur fonctionnant correctement et **Oui** pour un défaut (courtcircuit ou interruption). Il est ainsi possible de réagir en cas de défaillance d'un capteur par exemple.

L'erreur capteur de **toutes** les entrées est disponible dans Valeurs système / Généralités.

Si les seuils **normal** sont sélectionnés, un court-circuit est signalé lorsque la **limite de mesure** inférieure n'est pas atteinte et une interruption est affichée lorsque la **limite de mesure** supérieure est dépassée.

Les valeurs **normal** des capteurs de température sont de -9999,9 °C pour un court-circuit et de 9999,9 °C pour une interruption. Ces valeurs sont prises en compte en cas d'erreur pour les calculs internes.

Par une sélection adéquate des seuils et des valeurs, il est possible, en cas de défaillance d'un capteur, de définir une valeur fixe pour le régulateur afin qu'une fonction puisse continuer le traitement en mode de secours.

**Exemple :** si le seuil de 0 °C (= Valeur seuil) n'est pas atteint, une valeur de 20,0 °C (= valeur de sortie) est affichée pour ce capteur (hystérésis fixe : 1,0 °C). Le statut Erreur capteur est en même temps réglé sur **Oui**.

![](_page_20_Picture_447.jpeg)

e capteur n'a pas atteint la limite de 0 °C, la eur de mesure indique donc 20 °C et une err de capteur (cadre rouge) est générée siltanément.

#### 1: Température ambiante

 $20.0 °C$ 

Le seuil de court-circuit ne peut être défini qu'en dessous du seuil d'interruption.

Lors de la **mesure de la tension** des entrées (3,3 V max.), il faut veiller à ce que la résistance interne de la **source de tension** ne dépasse pas 100 ohms afin de ne pas dépasser la limite supérieure indiquée pour la précision selon les caractéristiques techniques.

**Mesure de la résistance** : lors du réglage de la grandeur de processus « sans unité », la valeur mesurée ne doit pas dépasser 30 kΩ. Lors du réglage de la grandeur de processus « Résistance » et de la mesure de résistances supérieures à 15 kΩ, le temps moyen doit être augmenté, car les valeurs fluctuent légèrement.

![](_page_20_Picture_448.jpeg)

### <span id="page-20-1"></span>**Tableau de résistances des différents types de sondes**

Le type standard actuellement mis en œuvre par Technische Alternative est **PT1000**.

**PT100, PT500** : comme ces capteurs sont plus sensibles aux influences perturbatrices extérieures, les câbles de capteur doivent être **blindés** et la **durée de la valeur moyenne** doit être augmentée. Malgré cela, la précision applicable aux capteurs PT1000 ne peut **pas être garantie** selon les caractéristiques techniques.

### **Capteur NTC**

![](_page_21_Picture_122.jpeg)

'indication de la valeur R25 et de la valeur Bêta est reuise pour l'évaluation des sondes NTC.

a résistance nominale R25 se rapporte toujours à  $5 °C$ .

La valeur Bêta désigne la caractéristique d'une sonde NTC par rapport à 2 valeurs de résistance.

La valeur Bêta est une constante physique qui peut être calculée avec la formule suivante à partir du tableau de résistances du fabricant :

$$
B = \frac{\ln \frac{R1_{(NT)}}{R2_{(HT)}}}{\frac{1}{T1_{(NT)}} - \frac{1}{T2_{(HT)}}}
$$

Étant donné que la valeur Bêta n'est pas une constante sur l'ensemble du profil de températures, les seuils escomptés de la plage de mesure doivent être définis (par ex. de +10 °C à +100 °C pour une sonde d'accumulateur, ou de -20 °C à +40 °C pour une sonde extérieure).

Toutes les températures de la formule doivent être indiquées sous la forme de **températures absolues en K** (Kelvin) (par ex. +20 °C = 273,15 K + 20 K = 293,15 K)

ln Logarithme naturel

 $R1_{(NT)}$  Résistance pour la température inférieure de la plage de température

 $R2$ <sub>(HT)</sub> Résistance pour la température supérieure de la plage de température

T1<sub>(NT)</sub> Température inférieure de la plage de température

T2(HAT) Température supérieure de la plage de température

# <span id="page-22-0"></span>**Valeurs fixes**

Ce menu permet de définir jusqu'à **64 valeurs fixes** qui pourront par exemple être utilisées comme variables d'entrée des fonctions.

#### **Exemple :**

![](_page_22_Picture_81.jpeg)

### <span id="page-22-1"></span>**Type de valeur fixe**

Une fois la valeur fixe souhaitée sélectionnée, le type de la valeur fixe doit être défini.

- **Numérique**
- **Analogique**
- **Impulsion**

#### <span id="page-22-2"></span>**Numérique**

Sélection de la **grandeur de mesure** :

- **Arrêt / Marche**
- **Non / Oui**

![](_page_22_Picture_82.jpeg)

Sélection déterminant si le statut doit être changé via une boîte de sélection ou par simple clic.

### <span id="page-23-0"></span>**Analogique**

Sélection parmi de nombreuses unités ou dimensions

![](_page_23_Picture_68.jpeg)

![](_page_23_Picture_69.jpeg)

Après avoir attribué une **désignation**, il faut définir les limites autorisées et la valeur fixe actuelle. La valeur peut être réglée dans ces limites dans le menu.

#### <span id="page-23-1"></span>**Impulsion**

Cette valeur fixe permet de générer de brèves **impulsions** par effleurement dans le menu. **Exemple :**

![](_page_23_Picture_70.jpeg)

![](_page_23_Picture_71.jpeg)

Sélection de la **grandeur de fonction** : après activation, une impulsion MARCHE (de ARRÊT à MARCHE) ou une impulsion ARRÊT (de MARCHE à ARRÊT) est générée.

# <span id="page-24-0"></span>**Bus CAN**

Le réseau CAN assure la communication entre les appareils à bus CAN. D'autres appareils à bus CAN peuvent reprendre en tant qu'**entrées** CAN les valeurs analogiques ou numériques envoyées par des **sorties** CAN.

Chaque appareil à bus CAN doit être doté de son propre numéro de nœud au sein du réseau. Chaque appareil à bus CAN doit être doté de son propre numéro de nœud au sein du réseau.

La **structure de ligne** d'un réseau de bus CAN est décrite dans les instructions de montage.

Lorsqu'une entrée CAN ou une sortie CAN est insérée dans le dessin, les réglages du régulateur peuvent être définis pour la première fois. Ces derniers s'appliqueront ensuite à tous les autres éléments CAN.

### <span id="page-24-1"></span>**Réglages CAN pour le CAN-EZ2**

![](_page_24_Picture_121.jpeg)

Ces réglages peuvent également être effectués dans le menu Fichier / Réglages / Réglages de l'appareil... :

![](_page_24_Picture_122.jpeg)

### <span id="page-24-2"></span>**Nœud**

Définition du numéro de nœud CAN **propre** (plage de réglage : 1 – 62). Le numéro de nœud défini en usine pour le module est 40.

### <span id="page-24-3"></span>**Débit de bus**

Le débit de bus standard du réseau CAN est de **50 kbit/s** (50 kilobauds) ; il est prescrit pour la plupart des appareils à bus CAN.

**Important : Tous** les appareils du réseau de bus CAN doivent présenter la **même** vi-

tesse de transmission pour pouvoir communiquer les uns avec les autres.

Le débit de bus peut être réglé entre 5 et 500 kbit/s. Il est possible de mettre en place des réseaux câblés plus longs avec des débits de bus plus faibles (voir Instructions de montage).

### <span id="page-25-0"></span>**Désignation**

![](_page_25_Picture_70.jpeg)

### <span id="page-25-1"></span>**Enregistrement données**

![](_page_25_Figure_4.jpeg)

**Exemple :** TAPPS2 définit les entrées et sorties programmées en tant que paramétrage standard. Celui-ci peut être modifié ou complété.

![](_page_25_Picture_71.jpeg)

#### **Pour l'enregistrement de données CAN, une version minimale 1.25 sur le C.M.I. et une version minimale Winsol 2.06 sont requises.**

L'enregistrement de données CAN est seulement possible avec le C.M.I. Les données pour l'enregistrement peuvent être sélectionnées librement. Les données ne sont pas sorties en continu. Sur demande d'une interface C.M.I., le module enregistre les valeurs actuelles dans une mémoire tampon d'enregistrement, qu'elle protège contre tout nouvel écrasement (en cas de demandes d'une seconde interface C.M.I.) jusqu'à ce que les données soient lues et la mémoire tampon d'enregistrement de nouveau libérée.

Les réglages nécessaires du C.M.I. pour l'enregistrement de données via le bus CAN sont expliqués dans l'aide en ligne du C.M.I.

Chaque CAN-EZ2 peut transmettre jusqu'à 64 valeurs numériques et 64 valeurs analogiques, qui sont définies dans le menu « **Bus CAN/Enregistrement de données** » du CAN-EZ2.

Les sources des valeurs à enregistrer peuvent être des entrées, des sorties, des variables de sortie de fonction, des valeurs fixes, des valeurs système ainsi que des entrées de bus DL et CAN.

**Remarque :** les **entrées numériques** doivent être définies dans la plage des valeurs **numériques**.

#### **Toutes les fonctions de compteur (compteur d'énergie, calorimètre, compteur)**

Il est possible d'enregistrer un nombre illimité de fonctions de compteur (mais au maximum 64 valeurs analogiques). Les valeurs de compteurs à enregistrer sont inscrites dans la liste « Enregistrement de données analogiques » comme toutes les autres valeurs analogiques.

### <span id="page-27-0"></span>**Entrées analogiques CAN**

Il est possible de programmer jusqu'à 64 entrées analogiques CAN. Elles sont définies par l'indication du numéro de nœud de l'**émetteur** ainsi que du numéro de la sortie CAN du nœud d'**émission**.

![](_page_27_Picture_150.jpeg)

#### <span id="page-27-1"></span>**Numéro de nœud**

Les réglages suivants sont entrepris après la saisie du numéro du **nœud d'émission**. La valeur d'une sortie analogique CAN est reprise de l'appareil portant ce numéro de nœud.

**Exemple :** sur l'**entrée** analogique CAN 1, la valeur de la **sortie** analogique CAN 1 est reprise **par** l'appareil portant le numéro de nœud 1.

![](_page_27_Picture_151.jpeg)

#### <span id="page-27-2"></span>**Désignation**

Une désignation propre peut être attribuée à chaque entrée CAN. La désignation est sélectionnée, comme pour les entrées, à partir des différents groupes de désignations ou de désignations personnalisées.

#### **Exemple :**

![](_page_27_Picture_152.jpeg)

#### <span id="page-27-3"></span>**Timeout bus CAN**

Définition de la durée de timeout de l'entrée CAN (valeur minimale : 5 minutes).

![](_page_27_Picture_153.jpeg)

Tant que l'information est lue en permanence par le bus CAN, l'**erreur réseau** de l'entrée CAN est réglée sur **Non**.

Si la dernière actualisation de la valeur date de plus longtemps que la durée de timeout réglée, l'**erreur réseau** passe de **Non** à **Oui**. Il est ensuite possible de déterminer si la dernière valeur transmise ou une valeur de remplacement à sélectionner doit être affichée (uniquement pour le réglage de la grandeur de mesure : **Personnalisé**).

Comme l'**erreur réseau** peut être sélectionnée comme source d'une variable d'entrée de fonction, il est possible de réagir en conséquence à une défaillance du bus CAN ou du nœud d'émission.

L'erreur réseau de **toutes** les entrées CAN est disponible dans **Valeurs système** / Généralités.

#### <span id="page-28-0"></span>**Unité**

F

Si la grandeur de mesure **Automatique** est reprise, l'unité assignée par le nœud d'émission est utilisée dans le régulateur.

![](_page_28_Picture_68.jpeg)

Si **Personnalisé** est sélectionné, il est possible de choisir sa propre **unité**, une **correction de capteur** ainsi qu'une fonction de surveillance si la fonction **Contrôle capteur** est activée.

![](_page_28_Picture_69.jpeg)

À chaque entrée CAN est attribuée une unité qui peut être différente de l'unité du nœud d'émission. Différentes unités sont disponibles.

**Correction de capteur** : La valeur de l'entrée CAN peut être corrigée selon une valeur fixe.

#### <span id="page-28-1"></span>**Valeur lors du timeout**

Si le délai de timeout est dépassé, il est possible de déterminer si la dernière valeur transmise (« Inchangé ») ou une valeur de remplacement à régler doit être affichée.

![](_page_28_Picture_70.jpeg)

#### <span id="page-29-0"></span>**Contrôle capteur**

Avec la fonction Contrôle capteur réglée sur **Oui**, l'**erreur capteur** du capteur dont l'entrée CAN est reprise, est disponible comme variable d'entrée d'une fonction.

![](_page_29_Picture_175.jpeg)

#### <span id="page-29-1"></span>**Erreur capteur**

Cette sélection n'est affichée qu'en cas de contrôle capteur **actif et** pour la grandeur de mesure **Personnalisé**.

Lorsque **Contrôle capteur** est actif, l'**erreur capteur** d'une entrée CAN est disponible sous forme de variable d'entrée de fonctions : statut **Non** pour un capteur fonctionnant correctement et **Oui** pour un défaut (court-circuit ou interruption). Il est ainsi possible de réagir en cas de défaillance d'un capteur par exemple.

![](_page_29_Picture_176.jpeg)

Si les seuils **normal** sont sélectionnés, un court-circuit est signalé lorsque la **limite de mesure** inférieure n'est pas atteinte et une interruption est affichée lorsque la **limite de mesure** supérieure est dépassée.

Les valeurs **normal** des capteurs de température sont de -9999,9 °C pour un court-circuit et de 9999,9 °C pour une interruption. Ces valeurs sont prises en compte en cas d'erreur pour les calculs internes.

![](_page_29_Picture_177.jpeg)

Par une sélection adéquate des seuils et des valeurs pour le court-circuit ou l'interruption, il est possible, en cas de défaillance d'un capteur sur le nœud d'émission, de définir une valeur fixe pour le module afin qu'une fonction puisse continuer le traitement en mode de secours (hystérésis fixe : 1,0 °C). Le seuil de court-circuit ne peut être défini qu'en dessous du seuil d'interruption.

L'erreur capteur de **toutes** les entrées CAN et DL est disponible dans **Valeurs système** / Généralités.

### <span id="page-29-2"></span>**Entrées numériques CAN**

Il est possible de programmer jusqu'à 64 entrées numériques CAN. Elles sont définies par l'indication du numéro de nœud de l'**émetteur** ainsi que du numéro de la sortie CAN du nœud d'**émission**.

Le paramétrage est presque identique à celui des entrées analogiques CAN.

Sous **Grandeur de mesure / Personnalisé**, il est possible de modifier l'**affichage** de l'entrée numérique CAN de **ARRÊT / MARCHE** à **Non / Oui** et de définir si, en cas de dépassement du délai de timeout, le dernier statut transmis (« Inchangé ») ou un statut de remplacement à sélectionner doit être affiché.

### <span id="page-30-0"></span>**Dorties analogiques CAN**

Il est possible de programmer jusqu'à 32 sorties analogiques CAN. Elles sont définies par l'indication de la **source** dans le CAN-EZ2.

![](_page_30_Picture_175.jpeg)

Liaison avec la source dans le CAN-EZ2 dont est issue la valeur de la sortie CAN.

- 
- **• Entrées • Valeurs fixes**
- 
- **• Sorties • Valeurs système**
- **• Fonctions • Bus DL**
	-

**Exemple :** Source entrée 3

![](_page_30_Picture_176.jpeg)

#### <span id="page-30-1"></span>**Désignation**

Une désignation propre peut être attribuée à chaque sortie analogique CAN. La désignation est sélectionnée, comme pour les entrées, à partir des différents groupes de désignations ou de désignations personnalisées.

#### **Exemple :**

![](_page_30_Picture_177.jpeg)

#### <span id="page-30-2"></span>**Condition d'émission**

#### **Exemple :**

![](_page_30_Picture_178.jpeg)

![](_page_30_Picture_179.jpeg)

### <span id="page-31-0"></span>**Sorties numériques CAN**

Il est possible de programmer jusqu'à 32 sorties numériques CAN. Elles sont définies par l'indication de la **source** dans le CAN-EZ2.

Le paramétrage est identique à celui des sorties analogiques CAN, à l'exception des conditions d'émission.

#### <span id="page-31-1"></span>**Désignation**

Une désignation propre peut être attribuée à chaque sortie numérique CAN. La désignation est sélectionnée, comme pour les entrées, à partir des différents groupes de désignations ou de désignations personnalisées.

#### **Exemple :**

![](_page_31_Picture_115.jpeg)

### <span id="page-31-2"></span>**Condition d'émission**

#### **Exemple :**

![](_page_31_Picture_116.jpeg)

![](_page_31_Picture_117.jpeg)

# <span id="page-32-0"></span>**Bus DL**

Le bus DL sert de ligne de bus pour divers capteurs.

Le bus DL est une ligne de données bidirectionnelle et n'est compatible qu'avec les produits de la société Technische Alternative. Le réseau de bus DL fonctionne indépendamment du réseau de bus CAN.

Ce menu comporte toutes les indications et tous les réglages nécessaires pour la configuration d'un réseau de bus DL.

La **structure de ligne** d'un réseau de bus DL est décrite dans les instructions de montage du régulateur.

## <span id="page-32-1"></span>**Réglages DL**

![](_page_32_Picture_123.jpeg)

Dans le menu Fichier / Réglages / Réglages de l'appareil / Bus DL, il est possible d'activer ou de désactiver la **sortie** de données pour l'**enregistrement de données** via le bus DL et pour l'affichage dans le capteur ambiant **RAS+DL**.

### <span id="page-32-2"></span>**Entrée DL**

Les valeurs des capteurs à bus DL sont reprises via une entrée DL. Il est possible de programmer jusqu'à 32 entrées DL.

**Exemple :** Paramétrage de l'entrée DL 1

![](_page_32_Picture_124.jpeg)

![](_page_32_Picture_125.jpeg)

### <span id="page-32-3"></span>**Adresse bus DL et index bus DL**

Chaque capteur DL doit posséder sa propre **adresse bus DL**. Le réglage de l'adresse du capteur DL est décrit sur la fiche technique du capteur.

La plupart des capteurs DL peuvent détecter diverses valeurs de mesure (p. ex. le débit volumique et les températures). Il est nécessaire d'indiquer un **index** spécifique pour chaque valeur de mesure. Se référer à la fiche technique du capteur DL pour obtenir l'index correspondant.

### <span id="page-33-0"></span>**Désignation**

Une désignation propre peut être attribuée à chaque entrée DL. La désignation est sélectionnée, comme pour les entrées, à partir des différents groupes de désignations ou de désignations personnalisées.

#### **Exemple :**

![](_page_33_Picture_160.jpeg)

#### <span id="page-33-1"></span>**Timeout bus DL**

Tant que l'information est lue en permanence par le bus DL, l'**erreur réseau** de l'entrée DL est réglée sur **Non**. Si, après trois interrogations de la valeur du capteur DL par le régulateur, aucune valeur n'est transmise, l'**erreur réseau** passe de **Non** à **Oui**. Il est ensuite possible de déterminer si la dernière valeur transmise ou une valeur de remplacement à sélectionner doit être affichée (uniquement pour le réglage de la grandeur de mesure : **Personnalisé**).

Comme l'**erreur réseau** peut également être sélectionnée comme source d'une variable d'entrée de fonction, il est possible de réagir en conséquence à une défaillance du bus DL ou du capteur DL.

L'erreur réseau de **toutes** les entrées DL est disponible dans Valeurs système / Généralités.

#### <span id="page-33-2"></span>**Unité**

Si la grandeur de mesure **Automatique** est reprise, l'unité assignée par le capteur DL est utilisée dans le régulateur.

![](_page_33_Picture_161.jpeg)

Si **Personnalisé** est sélectionné, il est possible de choisir sa propre **unité**, une **correction de capteur** ainsi qu'une fonction de surveillance si la fonction **Contrôle capteur** est activée.

![](_page_33_Picture_162.jpeg)

À chaque entrée DL est attribuée une **unité** qui peut être différente de l'unité du capteur DL. De nombreuses unités sont disponibles.

**Correction de capteur :** La valeur de l'entrée DL peut être corrigée selon une valeur différentielle fixe.

#### <span id="page-33-3"></span>**Baleur lors du timeout**

Cette sélection n'est affichée que pour la grandeur de mesure **Personnalisé**.

Si un délai de timeout est fixé, il est possible de déterminer si la dernière valeur transmise (« Inchangé ») ou une valeur de remplacement à sélectionner doit être affichée.

![](_page_33_Figure_19.jpeg)

#### <span id="page-34-0"></span>**Contrôle capteur**

Avec la fonction Contrôle capteur réglée sur **Oui**, l'**erreur capteur** du capteur dont l'entrée DL est reprise, est disponible comme variable d'entrée d'une fonction.

![](_page_34_Picture_156.jpeg)

#### <span id="page-34-1"></span>**Erreur capteur**

Cette sélection n'est affichée qu'en cas de contrôle capteur **actif** et pour la grandeur de mesure **Personnalisé**.

Lorsque **Contrôle capteur** est actif, l'**erreur capteur** d'une entrée DL est disponible sous forme de variable d'entrée de fonctions : statut **Non** pour un capteur fonctionnant correctement et **Oui** pour un défaut (court-circuit ou interruption). Il est ainsi possible de réagir en cas de défaillance d'un capteur par exemple.

![](_page_34_Picture_157.jpeg)

Si les seuils **normal** sont sélectionnés, un court-circuit est signalé lorsque la **limite de mesure** inférieure n'est pas atteinte et une interruption est affichée lorsque la **limite de mesure** supérieure est dépassée.

Les valeurs **normal** des capteurs de température sont de -9999,9 °C pour un court-circuit et de 9999,9 °C pour une interruption. Ces valeurs sont prises en compte en cas d'erreur pour les calculs internes.

![](_page_34_Picture_158.jpeg)

Par une sélection adéquate des seuils et des valeurs pour le court-circuit ou l'interruption, il est possible, en cas de défaillance d'un capteur, de définir une valeur fixe pour le module afin qu'une fonction puisse continuer le traitement en mode de secours (hystérésis fixe : 1,0 °C).

Le seuil de court-circuit ne peut être défini qu'en dessous du seuil d'interruption.

L'erreur capteur de **toutes** les entrées CAN et DL est disponible dans Valeurs système / Généralités.

### <span id="page-34-2"></span>**Entrées numériques DL**

Le bus DL est préparé de manière à pouvoir reprendre également des valeurs numériques. Il n'existe cependant pas encore de cas d'application à l'heure actuelle.

Le paramétrage est presque identique à celui des entrées analogiques DL.

Sous **Grandeur de mesure / Personnalisé**, il est possible de faire passer l'**affichage** de l'entrée numérique DL sur **Non/Oui** .

### <span id="page-35-0"></span>**Charge bus des capteurs DL**

L'alimentation et la transmission des signaux des capteurs DL s'opèrent **conjointement** sur une ligne bipolaire. Il est impossible d'utiliser un bloc d'alimentation externe (comme pour le bus CAN) en vue de renforcer l'alimentation électrique.

En raison du besoin relativement élevé en courant des capteurs DL, il est indispensable de respecter la « **charge bus** » :

Le CAN-EZ2 fournit la charge bus maximale de **100 %**. Les charges bus des capteurs DL sont indiquées dans les caractéristiques techniques de chacun de ces capteurs.

**Exemple** : Le capteur DL FTS4-50DL présente une charge bus de **25 %**. Il est donc possible de raccorder jusqu'à 4 capteurs FTS4-50DL au bus DL.

### <span id="page-35-1"></span>**Sortie DL**

Des valeurs analogiques et numériques peuvent être envoyées dans le réseau de bus DL via une sortie DL. Par exemple, une **instruction numérique** pour activer un capteur O<sub>2</sub> O2-DL peut être émise. **Exemple :** Paramétrage de la sortie DL 1

![](_page_35_Picture_8.jpeg)

Saisie de la désignation

Indication de la source dans le régulateur dont est issue la valeur de la sortie DL.

- **Entrées**
- **Sorties**
- **Fonctions**
- **Valeurs fixes**
- **Valeurs système**
- **Bus CAN analogique**
- **Bus CAN numérique**

Indication de l'adresse cible du capteur DL à activer

L'indication de l'index est actuellement préparée ; il n'existe toutefois pas encore d'appareil à bus DL ayant besoin de cette indication.

L'index n'exerce donc aucune influence pour l'activation du capteur  $O<sub>2</sub>$  et peut être ignoré.

# <span id="page-36-0"></span>**Réglages de l'appareil**

![](_page_36_Picture_66.jpeg)

Des réglages d'ensemble pour le module, le bus CAN et le bus DL sont réalisés dans ce menu.

# <span id="page-36-1"></span>**Généralités**

![](_page_36_Picture_67.jpeg)

### <span id="page-36-2"></span>**Monnaie**

Choix de la devise pour le décompte du rendement

### <span id="page-36-3"></span>**Code technicien / expert**

Saisie des codes pour cette programmation.

### <span id="page-36-4"></span>**Accès menu**

Définit depuis quel niveau d'utilisateur l'accès au **menu principal** est autorisé.

Si l'accès n'est autorisé qu'au **technicien** ou à l'**expert**, le **mot de passe** correspondant devra être saisi lors de la sélection du menu principal sur la page d'accueil de l'aperçu des fonctions.

#### <span id="page-37-0"></span>**Heure / Lieu**

- **Changement hre automatique** Si **Oui**, le passage automatique à l'heure d'été s'opère selon les prescriptions de l'Union européenne.
- **Fuseau horaire** 01:00 correspond au fuseau horaire **UTC + 1 heure**. **UTC** signifie Universal Time Coordinated, autrefois également désigné par l'abréviation GMT (= Greenwich Mean Time).
- **Latitude GPS** Latitude selon GPS (= global positioning system système de navigation par satellite),
- **Longitude GPS** Longitude selon GPS

Les données solaires propres au site sont déterminées à l'aide des valeurs de latitude et de longitude. Elles peuvent être utilisées par des fonctions (p. ex. fonction d'ombrage).

Le préréglage d'usine des données GPS se réfère au site de Technische Alternative à Amaliendorf en Autriche.

#### <span id="page-37-1"></span>**Bus CAN / DL**

Ces réglages sont décrits aux chapitres Bus CAN et Bus DL.

# <span id="page-38-0"></span>Menu principal (accès via C.M.I.)

![](_page_38_Picture_2.jpeg)

# <span id="page-38-1"></span>**Date / Heure / Lieu**

La **date** et l'**heure** sont indiquées en haut à droite dans la barre d'état.

La date et l'heure sont reprises du nœud de réseau 1. Elles ne peuvent pas être modifiées dans CAN-EZ. Comme le CAN-EZ ne dispose pas de sa propre fonction d'horloge, un régulateur UVR16x2, UVR1611 ou une interface C.M.I. doit avoir 1 comme numéro de nœud de réseau.

## <span id="page-38-2"></span>**Aperçu mesures**

![](_page_38_Picture_83.jpeg)

L'aperçu des mesures affichent toutes les valeurs des entrées, de bus CAN et DL.

Cet aperçu est divisé en 4 sections :

Les valeurs s'affichent après sélection de l'une de ces sections.

# <span id="page-39-0"></span>**Entrées, Valeurs fixes, Bus CAN, Bus DL, Réglages de base**

Le paramétrage de ces valeurs a déjà été décrit au chapitre « **programmation avec TAPPS2** » et s'effectue de manière identique via l'interface C.M.I. :

## <span id="page-39-1"></span>**Fonctions**

Toutes les fonctions du régulateur UVR16x2 sont disponibles. **41! fonctions différentes peuvent être sélectionnées et jusqu'à 44 fonctions peuvent être créées.** Il est également possible d'appliquer des fonctions plusieurs fois.

Nous ne décrirons ci-après que les 4 fonctions les plus importantes pour la tâche proprement dite du compteur d'énergie CAN.

**Les autres fonctions et les remarques générales se référant aux fonctions sont décrites dans les guides de programmation des régulateurs UVR16x2 ou RSM610.**

### <span id="page-39-2"></span>**Définitions**

#### **Valeur COP (COP= Coefficient of Performance)**

Rapport entre la puissance calorifique dégagée (kW) et la puissance électrique d'entraînement absorbée, énergie auxiliaire incluse, **dans des conditions d'essai** (rapports de température certains, moments définis).

#### $cop = Q_{WP} / P_{el}$

La valeur COP inclut par ailleurs la puissance des groupes auxiliaires (énergie de dégivrage, puissance proportionnelle de refoulement des pompes de refoulement de chauffage, à saumure ou d'eau souterraine).

La valeur COP constitue donc un critère de qualité des pompes à chaleur.

Les instituts de contrôle déterminent cette valeur selon une méthode de mesure définie (DIN EN 255).

Le coefficient de performance ainsi que la valeur COP ne permettent cependant aucune évaluation énergétique de l'installation entière. Ils ne sont qu'un instantané d'un modèle de pompe à chaleur déterminé dans des conditions de service défavorables (pour une température aller de 35°C p. ex.). Le coefficient de rendement (annuel) en dit davantage au sujet d'une **installation**.

#### **Coefficient de rendement β**

Le coefficient de rendement correspond au coefficient de performance effectif en fonctionnement.

Il correspond au rapport de rendement en énergie de chauffage (kWh) par rapport à l'énergie auxiliaire et d'entraînement (kWh) consommé pendant une période donnée :

#### $β = W_{Util} / W_{el}$

#### **Ainsi, le coefficient de rendement (annuel) ß constitue l'indice le plus important pour le degré d'efficacité d'une installation.**

Il correspond au résultat de **mesures** effectuées au niveau du compteur électrique pour l'énergie électrique alimentée (compresseur, pompe de source de chaleur) et au niveau du calorimètre (énergie thermique dégagée par la pompe à chaleur) pendant une période donnée. Si les mesures sont effectuées pendant un an, on parle alors de coefficient de rendement annuel.

# <span id="page-40-0"></span>Compteur d'énergie

#### **Description de la fonction**

Le compteur d'énergie reprend la valeur **analogique** de la **puissance** à partir d'autres sources (p. ex. compteur d'énergie CAN CAN-EZ) et compte l'énergie à partir de cette valeur.

![](_page_40_Picture_170.jpeg)

• Lors de la reprise de la valeur de la puissance, il faut veiller à ce que 2 décimales soient prises en compte. **Exemple :** un chiffre sans unité « 413 » est repris en tant que « 4,13 kW ».

- Si les valeurs de puissance sont négatives, un décompte négatif est également exécuté, c.-à-d. que les valeurs comptées peuvent aussi devenir négatives.
- La **réinitialisation du compteur** s'opère par une impulsion numérique MARCHE ou manuellement à partir du menu de paramétrage. **Tous** les niveaux de compteur sont effacés, même ceux des périodes précédentes.
- Lors de la reprise du **prix / unité** à partir d'une source, il faut veiller à ce que 5 décimales soient prises en compte. **Exemple :** un chiffre sans unité sans virgule « 413 » est repris en tant que « 0,00413 ». Si la source est une **valeur fixe,** il ne faut pas utiliser de devise (euro ou dollar) comme unité, mais plutôt « **sans unité (,5)** ».

![](_page_40_Picture_171.jpeg)

![](_page_41_Picture_124.jpeg)

- **ATTENTION :** les niveaux de compteur du module fonctionnel Compteur d'énergie sont inscrits toutes les heures dans la mémoire interne. Il peut donc arriver que le comptage des 60 dernières minutes (au maximum) soit perdu en cas de panne de courant.
- Lorsque les données de fonction sont chargées, le système demande si les niveaux de compteur en mémoire doivent être repris (voir la notice « Programmation partie 1 : Consignes générales »).
- La commutation du compteur hebdomadaire a lieu **le dimanche à minuit.**
- Les niveaux de compteurs peuvent également être effacés manuellement dans le menu de paramétrage.

# <span id="page-42-0"></span>Calorimètre

![](_page_42_Figure_1.jpeg)

#### **Description de la fonction**

Calcul de la puissance calorifique ainsi que décompte de l'énergie thermique par la différence de température T.départ - T.retour et le débit volumique, en considération de la quantité d'antigel du fluide caloporteur.

![](_page_42_Picture_191.jpeg)

• Les capteurs **BFPT10005x60MM,** intégrées dans le robinet à **boisseau sphérique KH** de la société Technische Alternative sont particulièrement bien adaptées à la mesure de la température. Les capteurs peuvent être démontés sans grand effort pour l'étalonnage.

- Le capteur du collecteur peut aussi être utilisé comme capteur de circuit départ dans le cas d'une installation solaire. Il doit être impérativement monté à la sortie du circuit départ de la barre omnibus du collecteur au moyen d'un doigt de gant. La quantité de chaleur mesurée comprend alors aussi les pertes du circuit départ solaire.
- Avec la source *Utilisateur* dans les variables d'entrée **Débit,** une valeur fixe peut également être indiquée en tant que débit à la place du capteur de débit volumique.
- La **réinitialisation du compteur** s'opère par une impulsion numérique MARCHE ou manuellement dans le menu de paramétrage. **Tous** les niveaux de compteur sont effacés, même ceux des périodes précédentes. Tant que cette variable d'entrée est sur MARCHE, le compteur est bloqué. La réinitialisation du compteur fonctionne aussi avec Autorisation = ARRÊT.
- **Capacité calorif. spécifique :** La valeur saisie facultative doit être un multiple de l'unité **0,01 kJ/l\*K** sous la forme d'un chiffre **sans unité. Exemple :** L'eau pure ayant une capacité calorifique d'environ 4,18 kJ/l\*K à 20 °C, il faut donc saisir pour cette capacité calorifique (à 20 °C) une valeur sans unité de 418.

**À noter :** la capacité calorifique des fluides dépend de la température. Il faudrait donc saisir une valeur variable dépendant de la température (p. ex. par la fonction de courbe caractéristique).

![](_page_43_Picture_248.jpeg)

- **Part d'antigel :** Une moyenne a été calculée à partir des données produit de l'ensemble des fabricants de renom et présentée sous forme de tableau en fonction du rapport de mélange. Dans des rapports types, cette méthode génère une erreur **maximale** supplémentaire de 1 %.
- **Verrouillage retour :** Si la valeur saisie est *Non***,** un décompte **négatif** est possible ; si la valeur saisie est *Oui***,** le calorimètre ne peut décompter que des valeurs **positives.**
- Lors du calcul de la température différentielle, des erreurs trop importantes se produisent en partie en raison de la tolérance des capteurs et du dispositif de prise de mesure. Pour compenser ces erreurs, l'appareil dispose d'un **processus de calibrage.**
- Si **Démarrer calibrage** est sélectionné, le système affiche une question de sécurité. Si le calibrage a été réalisé par erreur ou incorrectement, le résultat peut être annulé par **Effacer valeurs de calibrage** et/ou par un nouveau calibrage qui permettra de le corriger.

#### **Calibrage**

La mesure simultanée des deux capteurs à température **identique** permet de calculer les écarts des capteurs l'un par rapport à l'autre et de les prendre en considération à l'avenir comme facteur de correction pour le calcul.

#### **Le calibrage exerce uniquement une influence sur les valeurs de capteur dans la fonction Calorimètre et n'est pas pris en compte dans d'autres fonctions.**

Au cours du processus de calibrage, il est très important que les deux capteurs (départ et retour) mesurent les mêmes températures. À cet effet, les deux pointes du capteur sont liées avec un morceau de bande adhésive ou de fil. En outre, les deux capteurs doivent être équipés des prolongements de câble ultérieurs afin de prendre en compte les résistances électriques des câbles. Pour l'utilisation du capteur du collecteur, il faut évaluer la longueur de câble nécessaire et l'intégrer. Les capteurs doivent être reliés aux deux entrées **paramétrées** pour le circuit départ et le circuit retour ; ils sont plongés ensemble dans un bain d'eau **chaude** (les deux présentent donc des températures identiques).

#### **Calibrage :**

- 1. Immersion des capteurs dans le bain d'eau.
- 2. Démarrage du calibrage et confirmation de la question de sécurité Affichage d'état : *calibré***.**
- 3. La valeur de calibrage est affichée dans les paramètres et la température retour corrigée est transmise aux variables de sortie.

#### **Remarques relatives à la précision**

La précision de l'ensemble des énergies et flux d'énergie mesurés dépend de nombreux facteurs et doit ici faire l'objet d'une analyse détaillée.

- Les capteurs de température PT1000 de la **classe B** ont une précision de +/- 0,55K (à 50 °C).
- L'erreur de la détection de température de l'appareil X2 est typiquement de +/- 0,4 K par canal.

En cas d'étalement de bande de 10 K, ces deux erreurs de mesure entre le circuit aller et le circuit retour correspondent à une erreur de mesure **maximale** de +/- 1,90 K = **+/- 19,0 %** pour la classe B et de +/- 13,0 % pour la classe A.

• L'erreur de mesure en pour cent **augmente** en cas d'étalement de bande plus faible.

• La précision du capteur de débit volumique FTS 4-50DL est d'env. **+/- 1,5 %**

L'erreur de mesure maximale totale pour la calorimétrie est donc, dans le **pire** des cas :

$$
1,19 \times 1,015 = 1,208
$$

Cela correspond, dans le **pire** des cas, à une précision de la calorimétrie de **+/- 20,8 %** (pour un étalement de bande de 10K, **sans calibrage** des capteurs de température), toutes les erreurs de mesure devant dénaturer le résultat de mesure dans le **même** sens.

L'expérience a montré qu'un tel cas (worst case) ne survient **jamais** et qu'on peut s'attendre, dans le pire des cas, à la moitié. 10,4 % ne sont également pas valables.

Après le **calibrage** des capteurs de température (voir plus haut), l'erreur de mesure de la détection de température totale se réduit à 0,3 K max. Rapporté à l'étalement de bande de 10 K adopté cidessus, cela correspond à une erreur de mesure de 3 %.

L'erreur de mesure totale maximale pour se chiffre par conséquent à :

#### $1,03 \times 1,015 = 1,045$

Pour un **étalement de 10 K** et **avec calibrage** des capteurs de température, la précision de la calorimétrie s'améliore donc dans le **pire** des cas à **+/- 4,5 %.**

![](_page_45_Picture_156.jpeg)

- **ATTENTION :** les niveaux de compteur du module fonctionnel Calorimètre sont inscrits toutes les heures dans la mémoire interne. Il peut donc arriver que le comptage des 60 dernières minutes (au maximum) soit perdu en cas de panne de courant.
- Lorsque les données de fonction sont chargées, le système demande si les niveaux de compteur en mémoire doivent être repris (voir la notice « Programmation partie 1 : Consignes générales »).
- Si la température départ est inférieure à la température retour, le décompte se fait avec de l'énergie « **négative** », si le verrouillage retour est sur **Non.** Le niveau de compteur **diminue** dans ce cas.
- La commutation du compteur hebdomadaire a lieu le dimanche à minuit.

# <span id="page-46-0"></span>Mémoire délai

### **Description de la fonction**

La fonction Délai permet de mémoriser les états de compteurs quotidiennement, mensuellement et annuellement.

Deux variantes permettent de déterminer soit les niveaux de compteurs globaux à des moments précis, soit les valeurs couvrant une période (jour, mois, année).

La fonction Mathématique intégrée peut calculer par ex. le coefficient de rendement d'une pompe à chaleur.

![](_page_46_Picture_124.jpeg)

![](_page_46_Picture_125.jpeg)

La fonction Mathématique intégrée permet de lier mathématiquement les variables d'entrée A-D. Si une seule variable d'entrée est disponible, les variables B – D conservent la valeur 1 et les opérateurs restent sur « multiplication ». Le résultat du calcul est par conséquent identique à celui de la variable d'entrée A.

Le résultat du calcul est ensuite mémorisé en fonction du mode.

![](_page_47_Picture_168.jpeg)

# <span id="page-48-0"></span>Fonction mathématique

### **Description de la fonction**

La fonction mathématique délivre 4 résultats de calcul différents à partir de **4 valeurs des variables d'entrée analogiques sur la base d'opérations arithmétiques et de fonctions différentes.** Les résultats peuvent être affectés à des grandeurs de fonction à sélectionner.

![](_page_48_Picture_154.jpeg)

tion permet la commutation entre les valeurs analogiques.

Comme la fonction délivre 4 résultats différents, il y a aussi 4 variables d'entrée pour ces résultats si l'autorisation est sur ARRÊT.

- Une valeur chiffrée réglable peut être définie sur une variable d'entrée avec la source *Utilisateur***.**
- Comme les opérations arithmétiques se font avec les 4 ou avec 2 variables d'entrée à la fois, il faut veiller à une sélection appropriée des variables d'entrée non utilisées pour obtenir un résultat correct.

![](_page_49_Picture_142.jpeg)

![](_page_50_Picture_89.jpeg)

### <span id="page-51-0"></span>**Préréglages**

Le compteur d'énergie CAN-EZ2 est fourni avec les préréglages ci-après. Il est bien sûr possible de compléter cette programmation ou de la remplacer par votre propre programmation.

#### **Programmation TAPPS**

![](_page_51_Figure_4.jpeg)

#### **Entrées**

- S1 Capteur PT1000
- S3 Capteur PT1000 (dans le capteur de débit S5)
- S5 Capteur de débit FTS2-32DN10

#### **Fonctions**

![](_page_51_Picture_132.jpeg)

![](_page_51_Picture_133.jpeg)

![](_page_52_Picture_34.jpeg)

#### **Enregistrement de données**

Les valeurs ci-dessous sont enregistrées dans le jeu de données « Valeurs analogiques », le jeu de données « Valeurs numériques » n'est pas utilisé :

![](_page_52_Picture_35.jpeg)

# <span id="page-53-0"></span>**Messages**

Ce menu C.M.I. présente les messages activés.

**Exemple** : le message 5 est actif.

![](_page_53_Figure_4.jpeg)

Si au moins un message est actif, un triangle d'avertissement est affiché dans la barre d'état supérieure.

Des explications en détail sur les messages sont fournies dans les guides de programmation des régulateurs UVR16x2 et RSM610 à programmation libre.

# <span id="page-53-1"></span>**Version**

![](_page_53_Figure_8.jpeg)

Ce menu affiche la version du système d'exploitation (micrologiciel), le numéro de série et les données de production

# <span id="page-53-2"></span>**Utilisateur**

![](_page_53_Figure_11.jpeg)

« Utilisateur » et « Technicien » ne disposent que de droits d'accès limités aux menus.

Le mot de passe attribué dans TAPPS2 doit être saisi pour parvenir aux niveau « Technicien » ou « Expert ».

Après le chargement des données de fonction, le module revient au niveau Utilisateur et reprend les mots de passe programmés.

**Après le démarrage du régulateur, le module se trouve toujours au niveau Utilisateur. Le mot de passe est défini dans le logiciel TAPPS2 et peut être modifié par une intervention au niveau Expert via l'UVR16x2 ou le CAN-MTx2.**

# <span id="page-54-0"></span>**Liste des actions autorisées**

![](_page_54_Picture_222.jpeg)

# <span id="page-55-0"></span>**Gestion données Menu C.M.I. - Gestion données**

<span id="page-55-1"></span>![](_page_55_Picture_2.jpeg)

### <span id="page-55-2"></span>**Réinitialisation totale**

Seul le technicien ou l'expert peut exécuter une réinitialisation totale après avoir répondu à une question de sécurité.

Une **réinitialisation totale** supprime les modules fonctionnels, le paramétrage de toutes les entrées et sorties, les entrées et sorties de bus, les valeurs fixes et les valeurs système. Les réglages du numéro de nœud CAN et du débit de bus CAN sont conservés.

Les réglages du numéro de nœud CAN et du débit de bus CAN sont conservés.

#### <span id="page-55-3"></span>**Redémarrer**

À la fin du menu Gestion Données, il est possible d'effectuer un redémarrage du régulateur après avoir répondu à une question de sécurité sans couper le régulateur du réseau électrique.

### <span id="page-56-0"></span>**Chargement des données de fonction ou mise à jour du micrologiciel via C.M.I.**

Le menu C.M.I. **Gestion données** permet de charger ou d'enregistrer des données de fonction ainsi que de charger le micrologiciel (système d'exploitation) dans le CAN-EZ2.

**Une version de système d'exploitation spécifique est nécessaire pour chaque langue.** Contrairement au régulateur UVR16x2, le module ne dispose donc d'aucune option de sélection de la langue. Le fichier requis doit tout d'abord être chargé sur la carte SD de l'interface C.M.I.. Ce fichier est ensuite transféré vers le module.

Pour réaliser ces actions, il suffit de faire glisser l'élément souhaité tout en maintenant le bouton gauche de la souris enfoncé (**glisser-déposer**).

**Exemple :** chargement de données de fonction à partir de la carte SD vers le CN-EZ2

![](_page_56_Picture_6.jpeg)

### <span id="page-57-0"></span>**Chargement des données de fonction ou mise à jour du micrologiciel via UVR16x2 ou CAN-MTx2**

Le transfert de données est possible uniquement au niveau Technicien ou Expert dans le menu **Gestion données**.

![](_page_57_Picture_3.jpeg)

![](_page_57_Picture_4.jpeg)

Pour envoyer le fichier au CAN-EZ2, il faut effleurer le plus-symbole. Une sélection s'affiche ensuite.

![](_page_58_Picture_33.jpeg)

Sélection du **numéro de nœud** suivie de l'effleurement de

L'action est interrompue par effleurement de  $\mathbb X$ .

Le transfert de données est possible uniquement après la saisie du mot de passe Technicien ou Expert de l'appareil cible.

# <span id="page-59-0"></span>Remarques relatives à la précision

La précision de l'ensemble des énergies et flux d'énergie mesurés dépend de nombreux facteurs et doit ici faire l'objet d'une analyse détaillée.

- Les capteurs de température PT1000 de la **classe B** ont une précision de ± 0,55 K (à 50 °C).
- L'erreur de la mesure de température CAN-EZ2 se chiffre à +/- 0,4K par canal.

En cas d'étalement de bande de 10 K, ces deux erreurs de mesure entre le circuit aller et le circuit retour correspondent à une erreur de mesure **maximale** de ± 1,90 K = **± 19,0 %** pour la classe B et de ± 13,0 % pour la classe A.

- L'erreur de mesure augmente en cas d'étalement de bande plus faible
- La précision du capteur de débit volumique FTS 4-50DL se chiffre à env. **+/- 1,5%**
- Les erreurs de mesure de la détection d'énergie électrique se chiffre à **+/- 3%** (pour cos phi  $= 0.6$

L'erreur de mesure totale maximale pour le coefficient de rendement se chiffre par conséquent **dans le pire** des cas à :

$$
1,19 \times 1,015 \times 1,03 = 1,244
$$

Cela correspond, **dans le pire** des cas, à une précision du coefficient de rendement de **+/- 24,4%** (pour un étalement de bande de 10K, **sans calibrage** des capteurs de température), toutes les erreurs de mesure devant dénaturer le résultat de mesure dans le même sens.

L'expérience a montré qu'un tel cas (worst case) ne survient jamais et qu'on peut s'attendre, dans le pire des cas, à la moitié. 12,2% ne sont également pas valables.

Le calibrage des capteurs de température une fois terminé (voir chapitre « **Fonctions**/**Calorimètre** »), l'erreur de mesure de la détection de température totale se réduit à 0,3K max. En référence à l'étalement de bande de 10K adopté ci-dessus, cela correspond à une erreur de mesure de 3 %.

L'erreur de mesure totale maximale pour le coefficient de rendement se chiffre par conséquent à :

$$
1,03 \times 1,015 \times 1,03 = 1,077
$$

Pour un étalement de bande de 10K et **avec calibrage** des capteurs de température, la précision de la mesure du coefficient de rendement s'améliore, **dans le pire des cas,** pour atteindre **+/- 7,7 %.**

# <span id="page-59-1"></span>Réinitialisation

Pour redémarrer le régulateur, appuyez **brièvement** sur la touche de réinitialisation (= réinitialisation) à l'aide d'un stylo fin.

**Réinitialisation totale** : En appuyant **longuement** sur la touche, la LED de statut commence à clignoter **rapidement**. Maintenir la touche enfoncée jusqu'à ce que le clignotement rapide laisse la place à un clignotement lent.

Une **réinitialisation totale** supprime les modules fonctionnels, le paramétrage de toutes les entrées et sorties, les entrées et sorties de bus, les valeurs fixes, les valeurs système et les réglages de bus CAN.

![](_page_59_Figure_21.jpeg)

# $\circ$  $\bigcirc$ **LED Tension** Indique que l'électronique d'évaluation des mesures du courant est alimentée O  $\bigcirc$  $\bullet$  $\bullet$ Statut du régulateur  $\circ$

Un **message** actif peut être affiché par un affichage du statut du régulateur modifié. Le réglage s'opère dans le **menu de paramétrage** de la fonction **« message »**.

# <span id="page-60-1"></span>**Affichages LED « Statut du régulateur » au démarrage du module**

![](_page_60_Picture_112.jpeg)

# <span id="page-60-0"></span>Indicateurs d'état LED

# <span id="page-61-0"></span>Caractéristiques techniques

**Remarques importantes** relatives aux limites de mesure du compteur d'énergie électrique :

- 1. Si seule la puissance réelle en kW est connue, tenir alors compte du cos phi.
- 2. La puissance de consommation doit être comprise dans les limites de puissance indiquées.
- 3. L'absorption de courant des pompes à chaleur **avec convertisseurs de fréquence (inverters)** n'étant pas sinusoïdale, un risque de surmodulation de l'appareil de mesure et d'apparition d'erreur de mesure n'est pas exclu. Le point culminant effectif du courant ne doit jamais dépasser 28A.

![](_page_61_Picture_223.jpeg)

### **Caractéristiques techniques divergentes pour CAN-EZ/E-30**

![](_page_61_Picture_224.jpeg)

Sous réserve de modifications techniques. © 2021

# **Déclaration de conformité UE**

![](_page_62_Picture_171.jpeg)

*Apposition du marquage CE :* sur l'emballage, la notice d'utilisation et la plaque signalétique

# $\epsilon$

niques par rapport à la restriction des substances dangereuses

Émetteur : Technische Alternative RT GmbH A-3872 Amaliendorf, Langestraße 124

#### *Signature et cachet de l'entreprise*

Schreiberdras

Dipl.-Ing. Andreas Schneider, directeur 02.02.2017

Cette déclaration atteste la conformité avec les directives citées, mais elle ne constitue pas une garantie des caractéristiques.

Les consignes de sécurité des documents produits fournis doivent être respectées.

### *Conditions de garantie*

Remarque: Les conditions de garantie suivantes ne se limitent pas au droit légal de garantie mais élargissent vos droits en tant que consommateur.

- 1. La société Technische Alternative RT GmbH accorde une garantie de d'un an à compter de la date d'achat au consommateur final sur tous les produits et pièces qu'elle commercialise. Les défauts doivent immédiatement être signalés après avoir été constatés ou avant expiration du délai de garantie. Le service technique connaît la clé à pratiquement tous les problèmes. C'est pourquoi il est conseillé de contacter directement ce service afin d'éviter toute recherche d'erreur superflue.
- 2. La garantie inclut les réparations gratuites (mais pas les services de recherche d'erreurs sur place, avant démontage, montage et expédition) dues à des erreurs de travail et des défauts de matériau compromettant le fonctionnement. Si, selon Technische Alternative, une réparation ne s'avère pas être judicieuse pour des raisons de coûts, la marchandise est alors échangée.
- 3. Sont exclus de la garantie les dommages dus aux effets de surtension ou aux conditions environnementales anormales. La garantie est également exclue lorsque les défauts constatés sur l'appareil sont dus au transport, à une installation et un montage non conformes, à une erreur d'utilisation, à un non-respect des consignes de commande ou de montage ou à un manque d'entretien.
- 4. La garantie s'annule lorsque les travaux de réparation ou des interventions ont été effectuées par des personnes non autorisées à le faire ou n'ayant pas été habilités par nos soins ou encore lorsque les appareils sont dotés de pièces de rechange, supplémentaires ou d'accessoires n'étant pas des pièces d'origine.
- 5. Les pièces présentant des défauts doivent nous être retournées sans oublier de joindre une copie du bon d'achat et de décrire le défaut exact. Pour accélérer la procédure, n'hésitez pas à demander un numéro RMA sur notre site Internet [www.ta.co.at.](www.ta.co.at) Une explication préalable du défaut constaté avec notre service technique est nécessaire.
- 6. Les services de garantie n'entraînent aucun prolongement du délai de garantie et ne donnent en aucun cas naissance à un nouveau délai de garantie. La garantie des pièces intégrées correspond exactement à celle de l'appareil entier.
- 7. Tout autre droit, en particulier les droits de remplacement d'un dommage survenu en dehors de l'appareil est exclu – dans la mesure où une responsabilité n'est pas légalement prescrite.

#### **Mentions légales**

Les présentes instructions de montage et de commande sont protégées par droits d'auteur. Toute utilisation en dehors des limites fixées par les droits d'auteur requiert l'accord de la société Technische Alternative RT GmbH. Cette règle s'applique notamment pour les reproductions, les traductions et les médias électroniques.

![](_page_63_Picture_11.jpeg)